### **Chapter 1: Installing Cacti**

```
📠 root@localhost:~
                                                                                                 libsepol
                               x86 64
                                             2.5-6.el7
                                                                                                 288 k ^
                                                                                   base
libss
                               x86 64
                                             1.42.9-9.e17
                                                                                   base
                                                                                                   45 k
                               x86 64
                                            3.4.0-4.20160601gitf9185e5.el7
                                                                                                   41 k
lm sensors-libs
                                                                                   base
                                                                                                 761 k
mariadb-libs
                               x86 64
                                            1:5.5.52-1.e17
                                                                                   base
xz-libs
                               x86 64
                                            5.2.2-1.el7
                                                                                   base
                                                                                                 103 k
zlib
                               x86 64
                                            1.2.7-17.el7
                                                                                   base
                                                                                                   90 k
Transaction Summary
Install 18 Packages (+48 Dependent packages)
Upgrade 5 Packages (+39 Dependent packages)
Total size: 82 M
Total download size: 77 M
Downloading packages:
No Presto metadata available for base
warning: /var/cache/yum/x86 64/7/base/packages/kmod-20-9.el7.x86 64.rpm: Header V3 RSA/SHA256 Signature,
key ID f4a80eb5: NOKEY
Public key for kmod-20-9.el7.x86 64.rpm is not installed
(1/89): kmod-20-9.el7.x86 64.rpm
                                                                                I 115 kB 00:00:00
Public key for krb5-devel-1.14.1-27.e17 3.x86 64.rpm is not installed ] 4.0 MB/s | 9.4 MB 00:00:16 ETA
(2/89): krb5-devel-1.14.1-27.el7 3.x86 64.rpm
                                                                                 | 651 kB 00:00:02
(3/89): httpd-2.4.6-45.el7.centos.x86 64.rpm
                                                                                 | 2.7 MB 00:00:03
(4/89): krb5-libs-1.14.1-27.el7 3.x86 64.rpm
                                                                                 | 740 kB 00:00:02
(5/89): krb5-workstation-1.14.1-27.e17 3.x86 64.rpm
                                                                                 | 772 kB 00:00:02
                                                                                 | 40 kB 00:00:00
(6/89): libcom_err-1.42.9-9.el7.x86_64.rpm
(7/89): libcom err-devel-1.42.9-9.el7.x86 64.rpm
                                                                                   31 kB 00:00:00
(8/89): libdb-devel-5.3.21-19.el7.x86 64.rpm
                                                                                    38 kB 00:00:00
```

```
[root@localhost html]# mysql -u root -p mysql
Enter password:
Reading table information for completion of table and column names
You can turn off this feature to get a quicker startup with -A

Welcome to the MariaDB monitor. Commands end with; or \g.
Your MariaDB connection id is 14
Server version: 5.5.52-MariaDB MariaDB Server

Copyright (c) 2000, 2016, Oracle, MariaDB Corporation Ab and others.

Type 'help;' or '\h' for help. Type '\c' to clear the current input statement.
MariaDB [mysql]>
```

[mysgld] datadir=/var/lib/mvsgl socket=/var/lib/mysql/mysql.sock symbolic-links=0 max heap table size=90M max allowed packet=16M tmp table size=64M join buffer size=64M innodb file per table=ON innodb buffer pool size=450M innodb doublewrite=OFF innodb additional mem pool size=80M innodb lock wait timeout=50 innodb flush log at trx commit=2 character set server=utf8 character set client=utf8 collation server=utf8 general ci default-time-zone='Europe/Berlin' innodb flush log at timeout=3 innodb read io threads=32 innodb write io threads=16

```
/* make sure these values reflect your actual database/host/user/password */

$database_type = 'mysql';
$database_default = 'cacti';
$database_hostname = 'localhost';
$database_username = 'cactiuser';
$database_password = 'MyV3ryStrOngPassword';
$database_port = '3306';
$database_ssl = false;
```

```
DB_Host localhost
DB_Database cacti
DB_User cactiuser
DB_Pass MyV3ryStr0ngPassword
DB_Port 3306
```

#### License Agreement

Thanks for taking the time to download and install Cacti, the complete graphing solution for your network. Before you can start making cool graphs, there are a few pieces of data that Cacti needs to know.

Make sure you have read and followed the required steps needed to install Cacti before continuing. Install information can be found for Unix and Win32-based operating systems.

Also, if this is an upgrade, be sure to reading the Upgrade information file.

Cacti is licensed under the GNU General Public License, you must agree to its provisions before continuing:

This program is free software; you can redistribute it and/or modify it under the terms of the GNU General Public License as published by the Free Software Foundation; either version 2 of the License, or (at your option) any later version.

This program is distributed in the hope that it will be useful, but WITHOUT ANY WARRANTY; without even the implied warranty of MERCHANTABILITY or FITNESS FOR A PARTICULAR PURPOSE. See the GNU General Public License for more details.

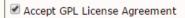

Next

#### **Pre-installation Checks**

#### MySQL TimeZone Support

Your Cacti database account has access to the MySQL TimeZone database and that database is populated with global TimeZone information.

#### Required PHP Module Support

Cacti requires several PHP Modules to be installed to work properly. If any of these are not installed, you will be unable to continue the installation until corrected. In addition, for optimal system performance Cacti should be run with certain MySQL system variables set. Please follow the MySQL recommendations at your discretion. Always seek the MySQL documentation if you have any questions.

The following PHP extensions are mandatory, and MUST be installed before continuing your Cacti install.

| Required PHP Modules |          |             |  |
|----------------------|----------|-------------|--|
| Name                 | Required | Installiert |  |
| PHP version          | 5.2.0+   | 5.4.16      |  |
| posix                | Ja       | Ja          |  |
| session              | Ja       | Ja          |  |
| sockets              | Ja       | Ja          |  |
| PDO                  | Ja       | Ja          |  |
| pdo_mysql            | Ja       | Ja          |  |
| xml                  | Ja       | Ja          |  |
| Idap                 | Ja       | Ja          |  |
| mbstring             | Ja       | Ja          |  |
| pcre                 | Ja       | Ja          |  |
| json                 | Ja       | Ja          |  |
| openssl              | Ja       | Ja          |  |
| gd                   | Ja       | Ja          |  |
| zlib                 | Ja       | Ja          |  |

#### Optional PHP Module Support

The following PHP extensions are recommended, and should be installed before continuing your Cacti install.

| Optional Modules          |    |    |  |  |
|---------------------------|----|----|--|--|
| Name Optional Installiert |    |    |  |  |
| snmp                      | Ja | Ja |  |  |
| gmp                       | Ja | Ja |  |  |

These MySQL performance tuning settings will help your Cacti system perform better without issues for a longer time.

| Recommended MySQL System Variable Settings |                            |                    |                                                                                                    |  |  |  |  |
|--------------------------------------------|----------------------------|--------------------|----------------------------------------------------------------------------------------------------|--|--|--|--|
| MariaDB Tuning (/etc/my.                   | cnf) - [ Documentation ] N | Note: Many changes | below require a database restart                                                                                                    |  |  |  |  |
| Variable                                   | Comments                   |                    |                                                                                                    |  |  |  |  |
| version                                    | 10.1.21-<br>MariaDB        | >= 5.6             | MySQL 5.6+ and MariaDB 10.0+<br>are great releases, and are very<br>good versions to choose. Make sure<br>you run the very latest release<br>though which fixes a long standing<br>low level networking issue that was |  |  |  |  |

|                         |    |       | , rafactells                                                                                                    |
|-------------------------|----|-------|----------------------------------------------------------------------------------------------------|
| innodb_write_io_threads | 16 | >= 16 | With modern SSD type storage,<br>having multiple write io threads is<br>advantageous for applications with<br>high io characteristics. |
| Previous Next           |    |       |                                                                                                    |

#### Installation Type

#### Please select the type of installation

Note that when upgrading, you only will receive the Upgrade selection.

You have three Cacti installation options to choose from:

- . New Primary Server Choose this for the Primary Cacti Web Site.
- New Remote Poller Remote Pollers are used to access networks that are not readily accessible to the Primary Cacti Web Site.
- . Upgrade Previous Cacti Use this option to upgrade a previous release of Cacti

New Primary Server ▼

The following information has been determined from Cacti's configuration file. If it is not correct, please edit "include/config.php" before continuing.

#### Local Cacti database connection information

Database: %s

Database User: cactiuser Database Hostname: localhost

Port: 3306

Server Operating System Type: unix

Previous Nächstes

| Cacti Installation Wizard                                                                         |
|---------------------------------------------------------------------------------------------------|
| Critical Binary Locations and Versions                                                            |
| Make sure all of these values are correct before continuing.                                      |
| RRDtool Binary Path: The path to the rrdtool binary.                                              |
| /bin/rrdtool                                                                                      |
| PHP Binary Path: The path to your PHP binary file (may require a php recompile to get this file). |
| /bin/php                                                                                          |
| snmpwalk Binary Path: The path to your snmpwalk binary.  /bin/snmpwalk                            |
| snmpget Binary Path: The path to your snmpget binary.                                             |
| /bin/snmpget                                                                                      |
| snmpbulkwalk Binary Path: The path to your snmpbulkwalk binary.                                   |
| /bin/snmpbulkwalk                                                                                 |
| snmpgetnext Binary Path: The path to your snmpgetnext binary.                                     |
| /bin/snmpgetnext   ✓                                                                              |
| snmptrap Binary Path: The path to your snmptrap binary.                                           |
| /bin/snmptrap                                                                                     |
| Spine Binary File Location: The path to Spine binary.                                             |
| /sbin/spine                                                                                       |
| Cacti Log Path: The path to your Cacti log file.                                                  |
| /var/www/html/cacti/log/cacti.log                                                                 |
| Theme: Please select one of the available Themes to skin your Cacti with.                         |
| Classic                                                                                           |
| RRDtool Version: The version of RRDtool that you have installed.  RRDtool 1.4.x                   |
| Previous Next                                                                                     |

#### **Directory Permission Checks**

Please ensure the directory permissions below are correct before proceeding. During the install, these directories need to be owned by the Web Server user. These permission changes are required to allow the Installer to install Device Template packages which include XML and script files that will be placed in these directories. If you choose not to install the packages, there is an 'install\_package.php' cli script that can be used from the command line after the install is complete.

After the install is complete, you can make some of these directories read only to increase security.

#### Required Writable at Install Time Only

/var/www/html/cacti-1.0.2/resource/snmp\_queries is Writable

/var/www/html/cacti-1.0.2/resource/script\_server is Writable

/var/www/html/cacti-1.0.2/resource/script queries is Writable

/var/www/html/cacti-1.0.2/scripts is Writable

#### Required Writable after Install Complete

/var/www/html/cacti-1.0.2/log is Writable

/var/www/html/cacti-1.0.2/cache/boost is Writable

/var/www/html/cacti-1.0.2/cache/mibcache is Writable

/var/www/html/cacti-1.0.2/cache/realtime is Writable

/var/www/html/cacti-1.0.2/cache/spikekill is Writable

All folders are writable

**NOTE:** If you are installing packages, once the packages are installed, you should change the scripts directory back to read only as this presents some exposure to the web site.

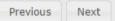

#### Template Setup

Please select the Device Templates that you wish to use after the Install. If you Operating System is Windows, you need to ensure that you select the 'Windows Device' Template. If your Operating System is Linux/UNIX, make sure you select the 'Local Linux Machine' Device Template.

Device Templates allow you to monitor and graph a vast assortment of data within Cacti. After you select the desired Device Templates, press 'Finish' and the installation will complete. Please be patient on this step, as the importation of the Device Templates can take a few minutes.

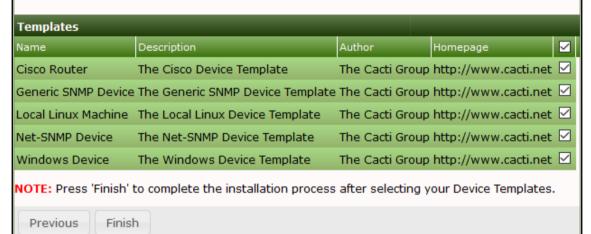

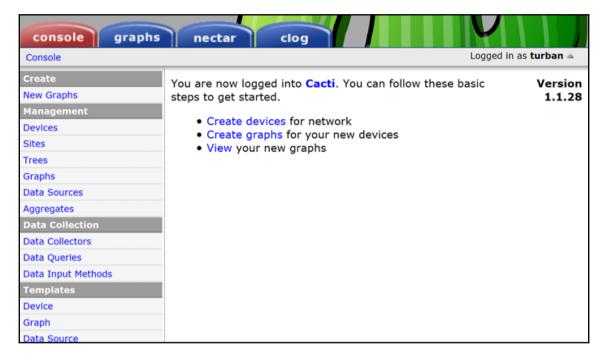

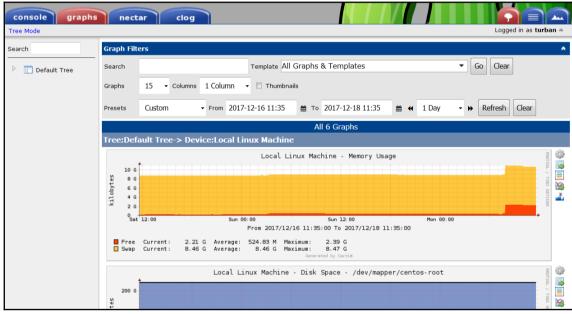

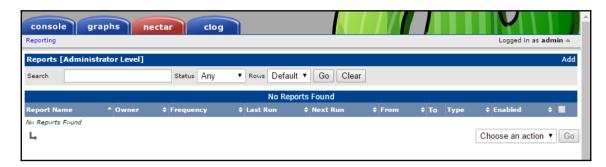

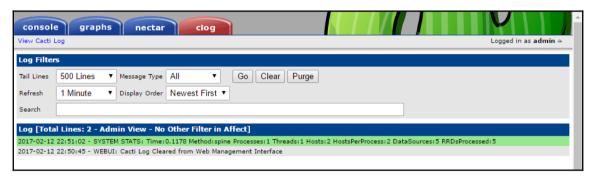

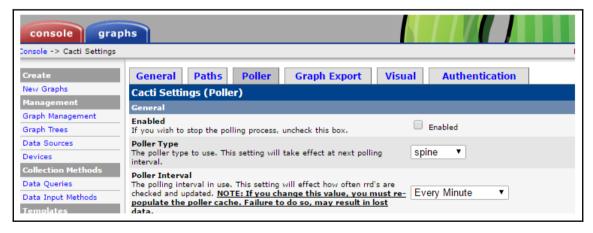

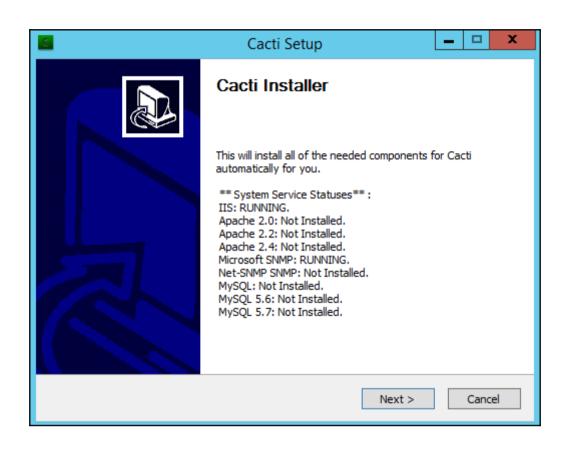

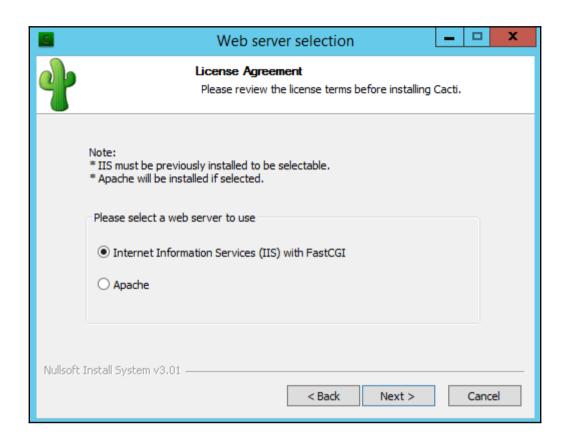

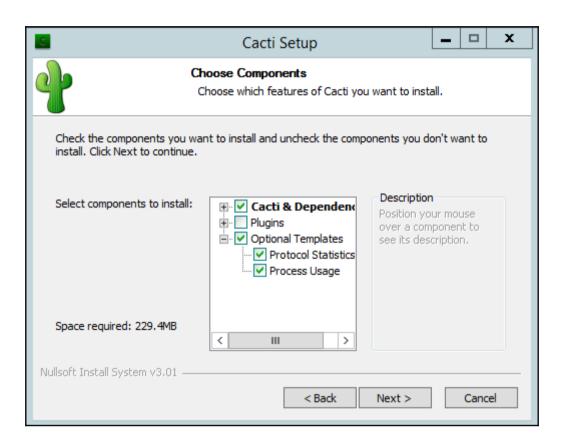

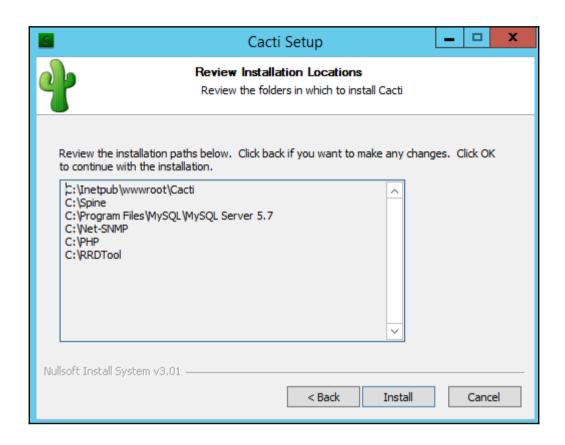

# **Chapter 2: Using Graphs to Monitor Networks and Devices**

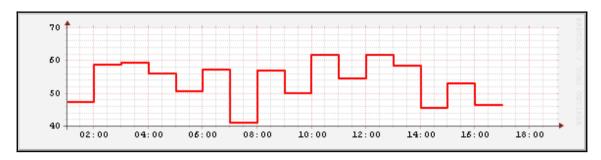

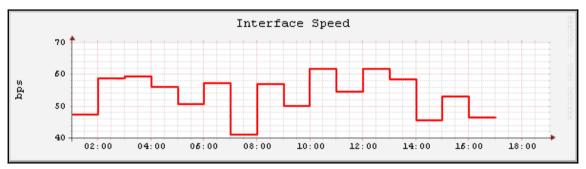

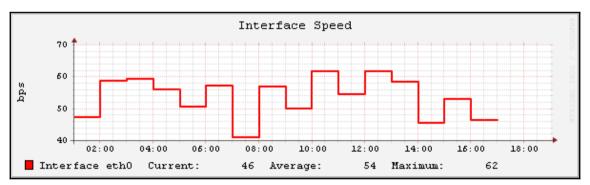

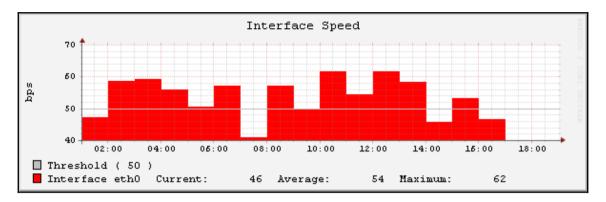

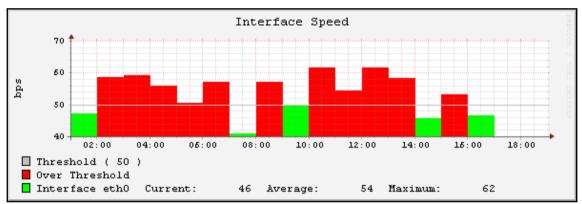

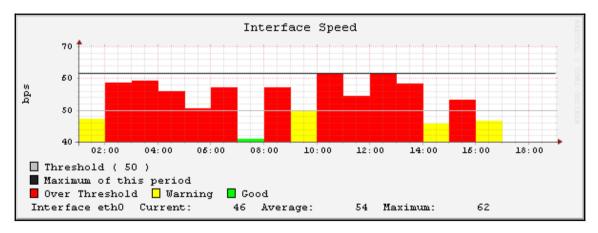

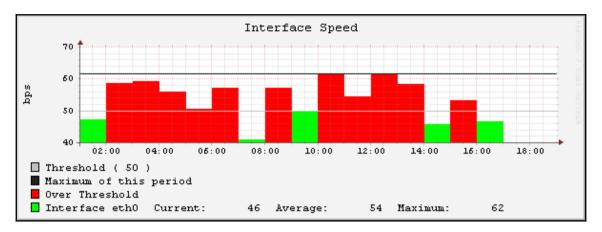

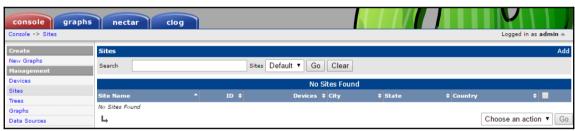

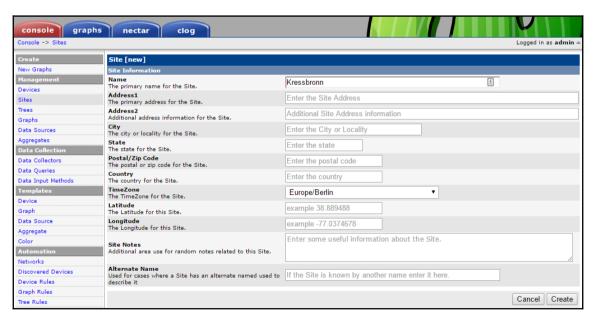

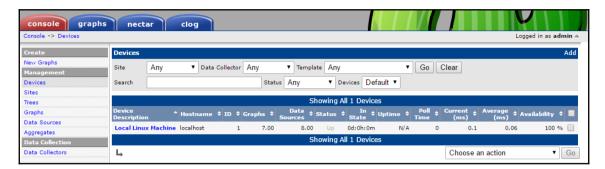

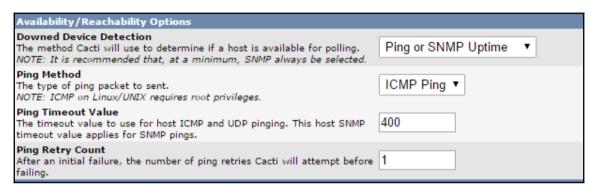

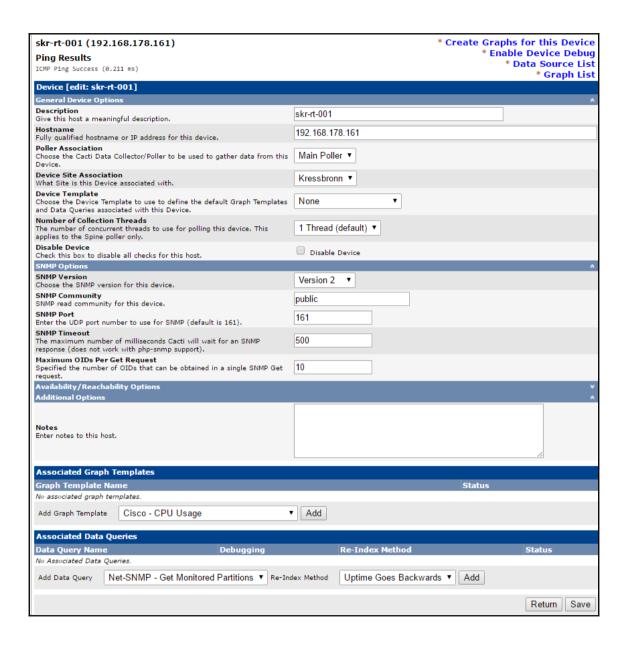

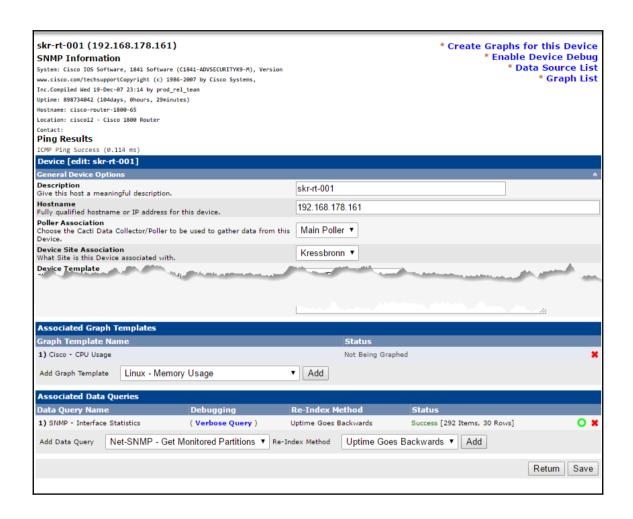

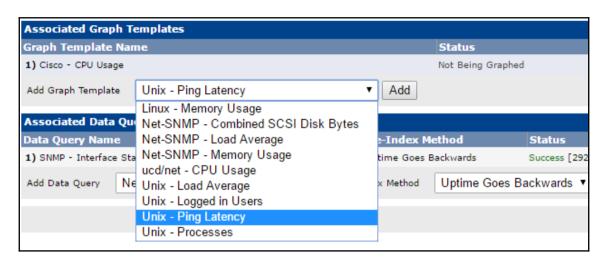

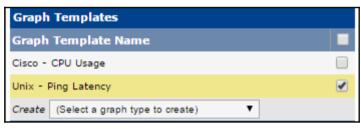

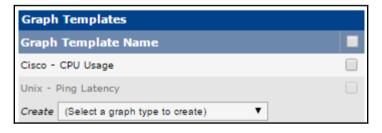

| SNMP Options                                                                                                    |             |
|----------------------------------------------------------------------------------------------------|-------------|
| SNMP Version Choose the SNMP version for this device.                                                                       | Version 2 ▼ |
| SNMP Community SNMP read community for this device.                                                                         | public      |
| SNMP Port Enter the UDP port number to use for SNMP (default is 161).                                                       | 161         |
| SNMP Timeout The maximum number of milliseconds Cacti will wait for an SNMP response (does not work with php-snmp support). | 500         |
| Maximum OIDs Per Get Request  Specified the number of OIDs that can be obtained in a single SNMP Get request.               | 10          |

# skr-rt-001 (192.168.178.161) SNMP Information System: Cisco IOS Software, 1841 Software (C1841-ADVSECURITYK9-M), Version www.cisco.com/techsupportCopyright (c) 1986-2007 by Cisco Systems, Inc.Compiled Wed 19-Dec-07 23:14 by prod\_rel\_team Uptime: 898734042 (104days, 0hours, 29minutes) Hostname: cisco-router-1800-65 Location: cisco12 - Cisco 1800 Router Contact: Ping Results ICMP Ping Success (0.125 ms)

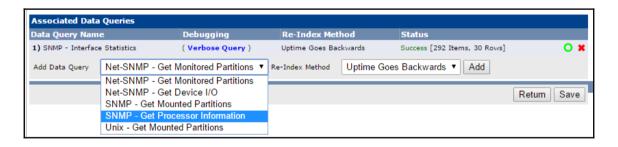

| Data ( | Query [S | NMP - Interface    | Statisti             | cs]                                     |                |              |               |                                               |                | C   |
|--------|----------|--------------------|----------------------|-----------------------------------------|----------------|--------------|---------------|-----------------------------------------------|----------------|-----|
|        |          |                    |                      |                                         | Showing All    | 30 Items     |               |                                               |                |     |
| Index  | Status   | Description        | Name<br>(IF-<br>MIB) | Alias (IF-MIB)                          | Туре           | Speed        | High<br>Speed | Hardware Address                              | IP Address     | •   |
|        |          |                    |                      |                                         |                |              |               |                                               |                |     |
| 17     | Up       | FastEthernet0/1.4  | Fa0/1.4              | lan\$FW_INSIDE\$\$ETH-<br>LAN\$         | i2vian(135)    | 100000000    | 100           | 30:3A:31:62:3A:35:33:3A:62:38:3A:39:3A:64:39  | 192.168.102.1  |     |
| 18     | Up       | FastEthernet0/1.5  | Fa0/1.5              | cafe lan\$ETH-<br>LAN\$\$FW_INSIDE\$    | l2vlan(135)    | 100000000    | 100           | 30:3A:31:62:3A:35:33:3A:62:38:3A:39:3A:64:39  | 192.168.103.1  |     |
| 19     | Up       | FastEthernet0/1.6  | Fa0/1.6              | servers lan\$ETH-<br>LAN\$\$FW_INSIDE\$ | l2vlan(135)    | 100000000    | 100           | 30:3A:31:62:3A:35:33:3A:62:38:3A:39:3A:64:39  | 192.168.104.1  |     |
| 20     | Up       | FastEthernet0/1.7  | Fa0/1.7              | mdx lan\$ETH-<br>LAN\$\$FW_INSIDE\$     | I2vlan(135)    | 100000000    | 100           | 30:3A:31:62:3A:35:33:3A:62:38:3A:39:3A:64:39  | 192.168.196.1  | •   |
| 21     | Up       | FastEthernet0/1.8  | Fa0/1.8              | LAN for cooperation                     | l2vlan(135)    | 100000000    | 100           | 30:3A:31:62:3A:35:33:3A:62:38:3A:39:3A:64:39  | 192.168.105.1  |     |
| 22     | Up       | FastEthernet0/1.9  | Fa0/1.9              | LAN                                     | l2vlan(135)    | 100000000    | 100           | 30:3A:31:62:3A:35:33:3A:62:38:3A:39:3A:64:39  | 192.168.106.1  | ✓   |
| 23     | Up       | FastEthernet0/1.11 | Fa0/1.11             | \$ETH-LAN\$                             | l2vlan(135)    | 100000000    | 100           | 30:3A:31:62:3A:35:33:3A:62:38:3A:39:3A:64:39  | 10.5.8.1       |     |
| 24     | Up       | FastEthernet0/1.12 | Fa0/1.12             | KTR\$ETH-LAN\$                          | l2vlan(135)    | 100000000    | 100           | 30:3A:31:62:3A:35:33:3A:62:38:3A:39:3A:64:39  | 10.252.1.1     |     |
| 25     | Up       | FastEthernet0/1.13 | Fa0/1.13             |                                         | l2vlan(135)    | 100000000    | 100           | 30:3A:31:62:3A:35:33:3A:62:38:3A:39:3A:64:39  | 10.252.2.1     |     |
| 26     | Down     | Virtual-Template1  | Vt1                  | \$FW_INSIDE\$                           | tunnel(131)    | 9000         | 0             |                                               |                |     |
|        |          |                    |                      |                                         |                |              |               |                                               |                |     |
| 30     | Down     | Virtual-Access1    | Vi1                  |                                         | ppp(23)        | 100000000    | 100           |                                               |                |     |
| 37     | Up       | FastEthernet0/1.14 | Fa0/1.14             |                                         | I2vlan(135)    | 100000000    | 100           | 30:3A:31:62:3A:35:33:3A:62:38:3A:39:3A:64:39  | 192.168.114.1  |     |
| L,     |          |                    |                      |                                         | Select a Graph | Type to Crea | te Set        | Default In/Out Bits (64-bit Counters) with 95 | 5th Percentile | •   |
|        |          |                    |                      |                                         |                |              |               |                                               | Cancel Cre     | ate |

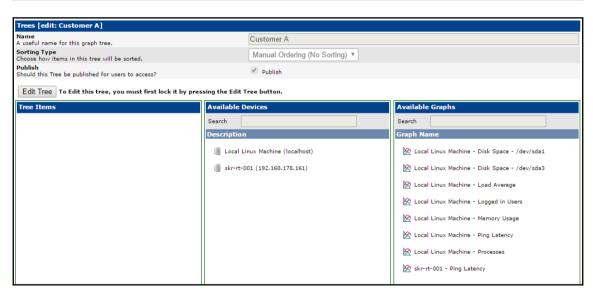

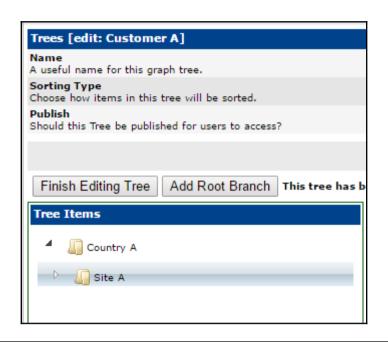

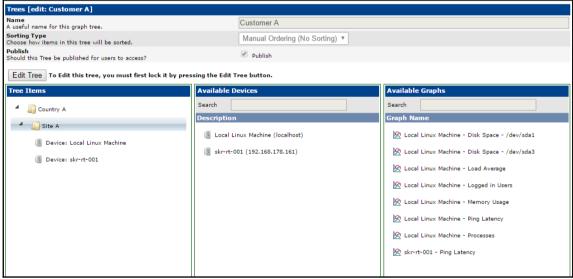

# **Chapter 3: Creating and Using Templates**

|                                                                                                    |                                        | _ |
|----------------------------------------------------------------------------------------------------|----------------------------------------|---|
| Data Templates [new]                                                                                                    |                                        |   |
| Name<br>The name given to this data template.                                                                                                    | Host-Resource-Mib: Running Processes   |   |
| Data Source                                                                                                    |                                        |   |
| Name Choose a name for this data source. It can include replacement variables such as   host_description  or  query_fieldName . For a complete list of supported replacement tags, please see the Cacti documentation.           | [host_description  - Running Processes |   |
| Use Per-Data Source Value (Ignore this Value)                                                                                                    |                                        |   |
| Data Input Method The script/source used to gather data for this data source. This field is always templated.                                                                                                    | Get SNMP Data ▼                        |   |
| Data Source Profile Select the Data Source Profile. The Data Source Profile controls polling interval, the data aggregation, and retention policy for the resulting Data Sources.  Use Per-Data Source Value (Ignore this Value) | System Default ▼                       |   |
| Data Source Active Whether Cacti should gather data for this data source or not.  Use Per-Data Source Value (Ignore this Value)                                                                                                  | ✓ Data Source Active                   |   |
|                                                                                                    |                                        | _ |
| Data Source Item [runProcesses]                                                                                                    | Ne                                     | w |
| Internal Data Source Name                                                                                                    | <del></del>                            |   |
| Choose unique name to represent this piece of data inside (                                                                                                    | of the RRDfile.                        |   |
| Use Per-Data Source Value (Ignore this Value)                                                                                                    |                                        |   |
| Minimum Value ("U" for No Minimum) The minimum value of data that is allowed to be collected.                                                                                                    |                                        |   |

1000

GAUGE

Use Per-Data Source Value (Ignore this Value)

Maximum Value ("U" for No Maximum)

The maximum value of data that is allowed to be collected.

Use Per-Data Source Value (Ignore this Value)

Use Per-Data Source Value (Ignore this Value)

Data Source Type How data is represented in the RRA.

| Graph Template Items [                                         | edit: Host - Running Pro | cesses]                     |           |         | A           | dd |
|----------------------------------------------------------------|--------------------------|-----------------------------|-----------|---------|-------------|----|
|                                                                | Data Source              | Graph Item Type             | CF Type   | Alpha % | Item Color  |    |
| No Items                                                       |                          |                             |           |         |             |    |
| Graph Item Inputs                                              |                          |                             |           |         | A           | dd |
| Name                                                           |                          |                             |           |         |             |    |
| No Inputs                                                      |                          |                             |           |         |             |    |
| Template [edit: Host - R                                       | unning Processes]        |                             |           |         |             |    |
| Name<br>The name given to this graph                           | template.                | Host - Running Processes    |           |         |             |    |
| <b>Graph Template Options</b>                                  | 1                        |                             |           |         |             |    |
| Common Options                                                 |                          |                             |           |         |             | *  |
| Title (title) The name that is printed on the                  | ne graph. It can include |                             |           |         |             |    |
| replacement variables such as<br> query_fieldName . For a com  | host_description  or     | The state of the Land       | D         |         |             | 4  |
| replacement tags, please see                                   |                          | host_description  - Running | Processes |         |             | _  |
| Use Per-Graph Value (Ign                                       | ore this Value)          |                             |           |         |             |    |
| Vertical Label (vertical-la<br>The label vertically printed to |                          |                             |           |         |             |    |
| — elaber vertically printed to                                 | the left of the graph.   | processes                   |           |         |             |    |
| Use Per-Graph Value (Ign                                       |                          |                             |           |         |             |    |
| Image Format (imgforma<br>The type of graph that is gene       |                          |                             |           |         |             |    |
| selection of graph image type                                  |                          | PNG ▼                       |           |         |             |    |
| Use Per-Graph Value (Ign                                       | ore this Value)          |                             |           |         |             |    |
| 11.1.1.7.1.1.1.1                                               |                          |                             |           |         |             |    |
|                                                                |                          |                             |           |         |             |    |
| Use Per-Graph Value (Ign                                       |                          |                             |           |         |             |    |
| Tab Width (tabwidth < pix<br>By default the tab-width is 40    |                          |                             |           |         |             |    |
| change it.                                                     | pines, and the option to |                             |           |         |             |    |
| Use Per-Graph Value (Ign                                       | nore this Value)         |                             |           |         |             |    |
| Legend Position (legend-                                       |                          |                             |           |         |             |    |
| Place the legend at the given                                  | side of the graph.       | None ▼                      |           |         |             |    |
| Use Per-Graph Value (Ign                                       | ore this Value)          |                             |           |         |             |    |
| Legend Direction (legend                                       |                          |                             |           |         |             |    |
| Place the legend items in the                                  | given vertical order.    | None ▼                      |           |         |             |    |
| Use Per-Graph Value (Ign                                       | ore this Value)          |                             |           |         |             |    |
|                                                                |                          |                             |           |         | Return Save |    |
|                                                                |                          |                             |           |         | Return Save | 8  |

| Graph Template Items [edit graph: H                                                                                            | fost - Running Processes] |
|----------------------------------------------------------------------------------------------------|---------------------------|
| Graph Item Type How data for this item is represented visually on the graph.                                                   | HRULE ▼                   |
| Color The color to use for the legend.                                                                                         | Platinum (E5E4E2) ▼       |
| Value [HRULE VRULE]: The value of the graph item. [TICK]: The fraction for the tick line. [SHIFT]: The time offset in seconds. | 470                       |
| Text Format Text that will be displayed on the legend for this graph item.                                                     | Threshold (470)           |
| Insert Hard Return Forces the legend to the next line after this item.                                                         | ✓ Insert Hard Return      |
| Dashes (dashes[=on_s[,off_s[,on_s,off_s]]]) The dashes modifier enables dashed line style.                                     |                           |
| Dash Offset (dash-offset=offset) The dash-offset parameter specifies an offset into the pattern at which the stroke begins.    | 0                         |
| Sequence                                                                                                    | 1                         |
|                                                                                                    | Cancel Save               |

| aph Item      | Data Source                           | Graph Item Type | CF Type | Alpha % | Item Color |          |
|---------------|---------------------------------------|-----------------|---------|---------|------------|----------|
| m # Որդ       | HRULE: 470 <hr/>                      | HRULE           | N/A     | 100     | E5E4E2     | <b>-</b> |
| m # 🖑         | (runProcesses): Over Threshold        | AREA            | AVERAGE | 100%    | FF6044     | ¥ 4      |
| m # 3         | (runProcesses): Near Threshold        | AREA            | AVERAGE | 100%    | FFFF00     | ¥.       |
| m # 4         | (runProcesses): Under Threshold <hr/> | AREA            | AVERAGE | 100%    | 8AFB17     | -        |
| aph Item I    | inputs                                |                 |         |         |            |          |
| me            |                                       |                 |         |         |            |          |
| ta Source [ru | nProcesses]                           |                 |         |         |            |          |
| mnlate [ed    | lit: Host - Running Processes]        |                 |         |         |            |          |

| Graph Templa | Graph Template Items [edit: Host - Running Processes] |                 |         |         |            |     |   |  |
|--------------|-------------------------------------------------------|-----------------|---------|---------|------------|-----|---|--|
| Graph Item   | Data Source                                           | Graph Item Type | CF Type | Alpha % | Item Color |     |   |  |
| Item # 1     | HRULE: 470 <hr/>                                      | HRULE           | N/A     |         | E5E4E2     | •   | × |  |
| Item # 2     | (runProcesses): Over Threshold                        | AREA            | AVERAGE | 100%    | FF6044     | ▼▲  | × |  |
| Item # 3     | (runProcesses): Near Threshold                        | AREA            | AVERAGE | 100%    | FFFF00     | ▼▲  | × |  |
| Item # 4     | (runProcesses): Under Threshold <hr/>                 | AREA            | AVERAGE | 100%    | 8AFB17     | ▼ ▲ | × |  |
| Item # 5     | COMMENT: Running Processes                            | COMMENT         | AVERAGE |         |            | ▼▲  | × |  |
| Item # 6     | (runProcesses): Cur:                                  | GPRINT          | LAST    |         |            | ▼ ▲ | × |  |
| Item # 7     | (runProcesses): Avg:                                  | GPRINT          | AVERAGE |         |            | ▼▲  | × |  |
| Item # 8     | (runProcesses): Max: <hr/>                            | GPRINT          | MAX     |         |            | •   | × |  |

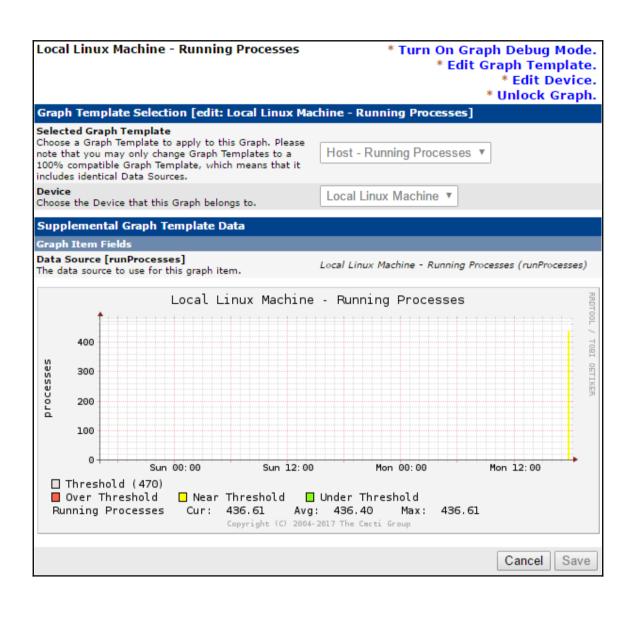

| Import Templates                                                                                                    |                                  |
|----------------------------------------------------------------------------------------------------|----------------------------------|
| Import Template from Local File If the XML file containing template data is located on your local machine, select it here.                                                                            | Datei auswählen cacti_hoache.xml |
| Import Template from Text If you have the XML file containing template data as text, you can paste it into this box to import it.                                                                     |                                  |
| Preview Import Only If checked, Cacti will not import the template, but rather compare the imported Template to the existing Template data. If you are acceptable of the change, you can them import. | Preview Import Only              |
| Remove Orphaned Graph Items If checked, Cacti will delete any Graph Items from both the Graph Template and associated Graphs that are not included in the imported Graph Template.                    | Remove Orphaned Graph Items      |
| Data Source Profile Select the Data Source Profile. The Data Source Profile controls polling interval, the data aggregation, and retention policy for the resulting Data Sources.                     | System Default ▼                 |
|                                                                                                    | Import                           |

#### **Import Results**

Cacti has imported the following items for the Template:

#### CDEF

```
[success] Trend [new]

[success] Apache - Calculate Bytes / Request [new]

[success] Apache - Clean value for DEF a [new]

[success] Apache - Clean value for DEF b [new]

[success] Apache - Limit output to zero min and max [new]

[success] Turn Bytes into Bits [unchanged]

[success] Total All Data Sources [unchanged]

[success] Apache - A plus B [new]

[success] Apache - Calculate A as % of C [new]

[success] Apache - Calculate B as % of C [new]
```

#### **GPRINT Preset**

```
[success] Normal [unchanged]
[success] Exact Numbers [unchanged]
```

#### Data Input Method

```
[success] WebServer - Apache Statistics [new]
```

#### Data Template

```
[success] WebServer - Apache Statistics [new]
```

#### **Graph Template**

```
[success] WebServer - Apache Statistics - CPU Load [new]
[success] WebServer - Apache Statistics - Thread Scoreboard [new]
[success] WebServer - Apache Statistics - Bytes / Request [new]
[success] WebServer - Apache Statistics - Hits / s [new]
[success] WebServer - Apache Statistics - kBits / s [new]
[success] WebServer - Apache Statistics - Thread Details [new]
[success] WebServer - Apache Statistics - Thread Details (%) [new]
```

#### **Device Template**

```
[success] WebServer - Apache [new]
```

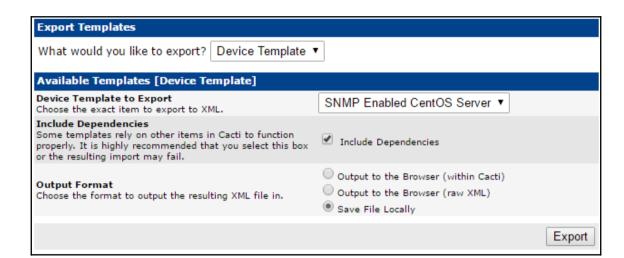

# **Chapter 4: User Management**

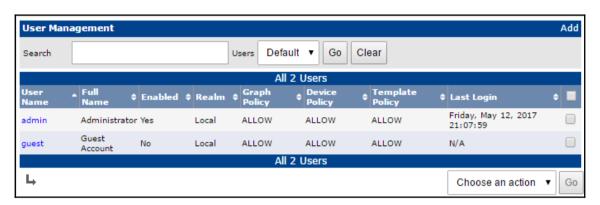

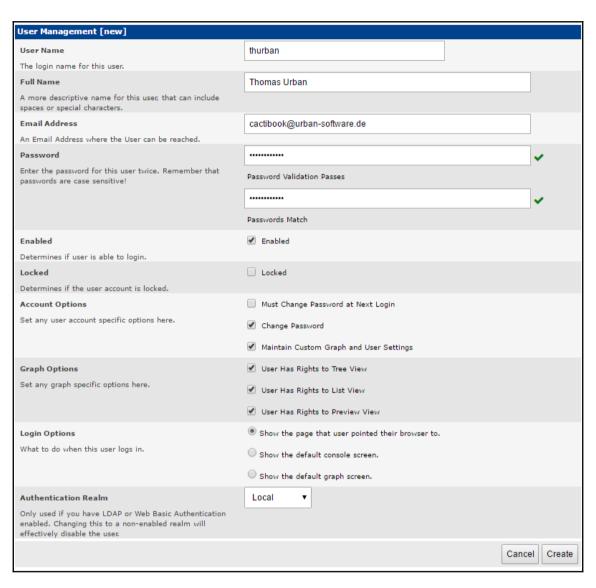

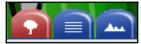

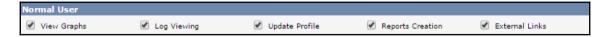

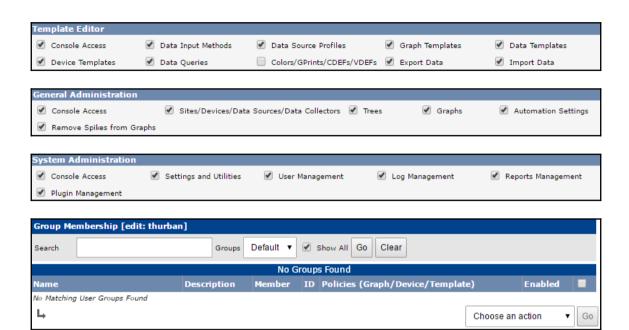

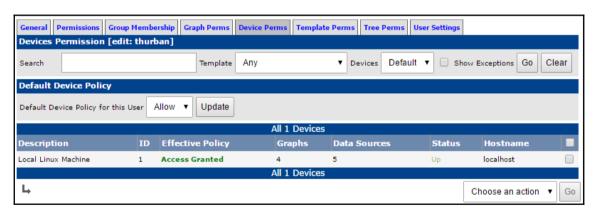

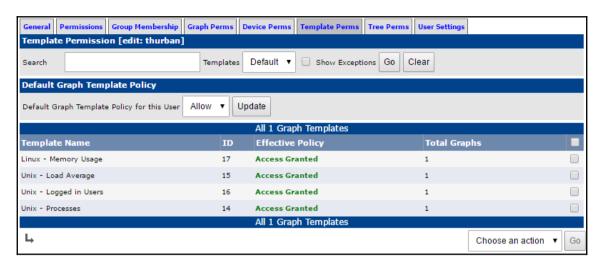

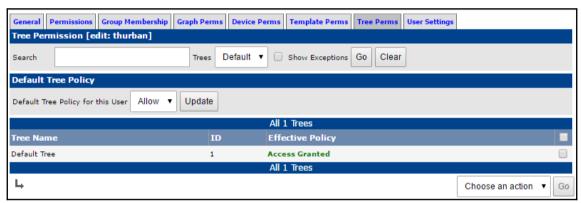

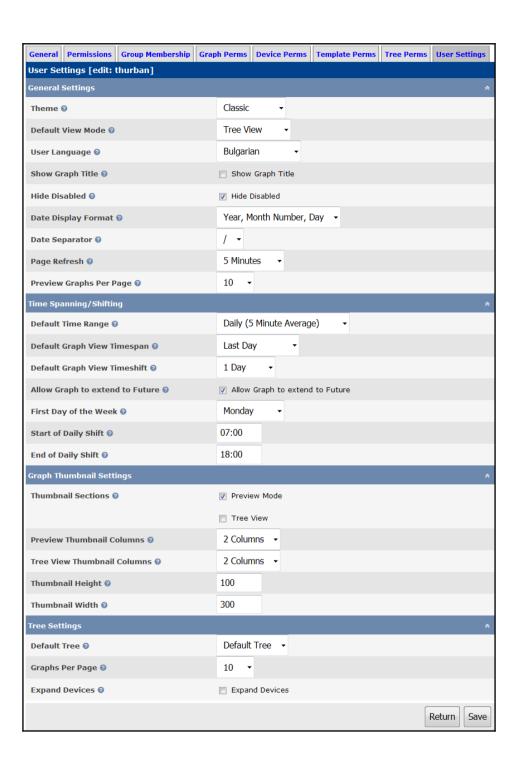

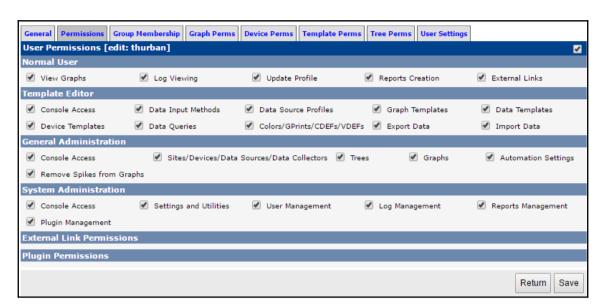

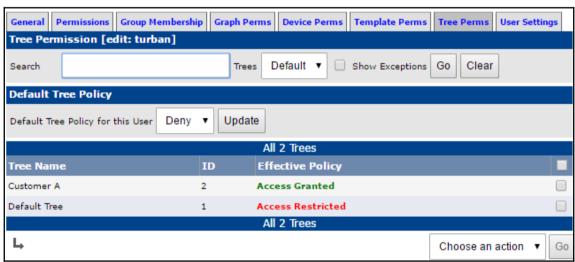

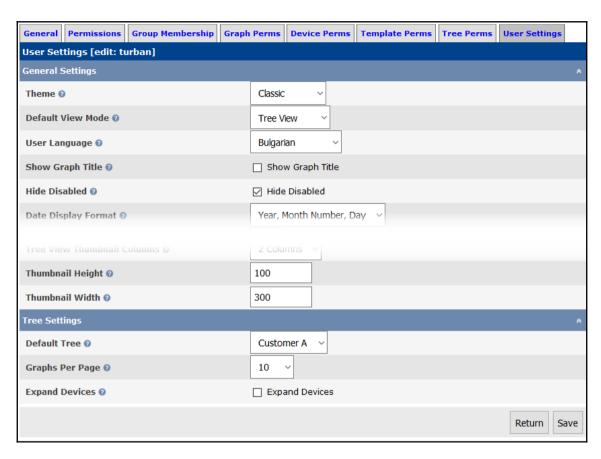

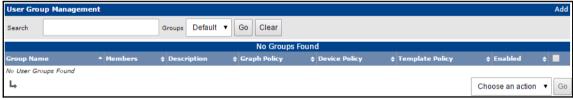

| User Group Management [edit: Customer A Group] |                                                                                                    |  |  |  |
|------------------------------------------------|----------------------------------------------------------------------------------------------------|--|--|--|
| Group Name 🕢                                   | Customer A Group                                                                                                    |  |  |  |
| Group Description ②                            | A user group for the Customer A tree                                                                                              |  |  |  |
| Enabled @                                      | ☑ Enabled                                                                                                    |  |  |  |
| General Group Options ②                        | ☐ Allow Users of this Group to keep custom User Settings                                                                          |  |  |  |
| Tree Rights 🛭                                  | O Defer to the Users Setting O Grant Access  Restrict Access                                                                      |  |  |  |
| Graph List Rights ②                            | O Defer to the Users Setting O Grant Access  Restrict Access                                                                      |  |  |  |
| Graph Preview Rights 🛭                         | O Defer to the Users Setting O Grant Access  Restrict Access                                                                      |  |  |  |
| Login Options ②                                | O Defer to the Users Setting  Show the Page that the User pointed their browser to Show the Console Show the default Graph Screen |  |  |  |
|                                                | Return   Save                                                                                                    |  |  |  |

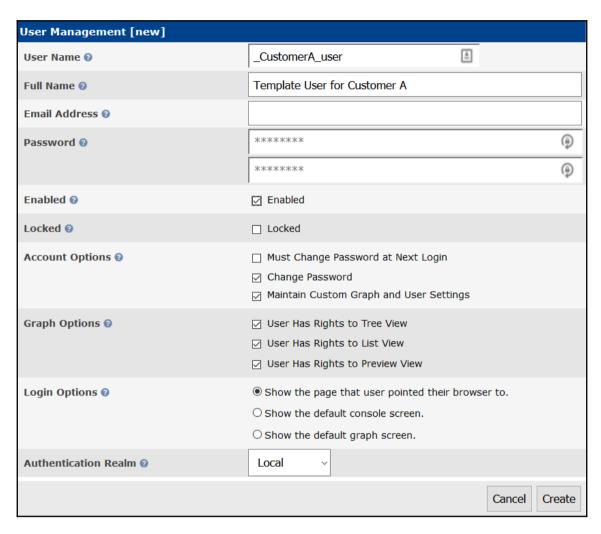

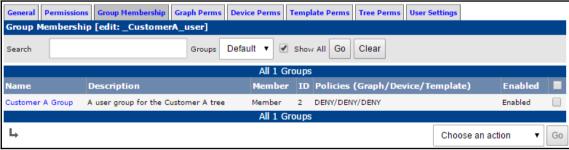

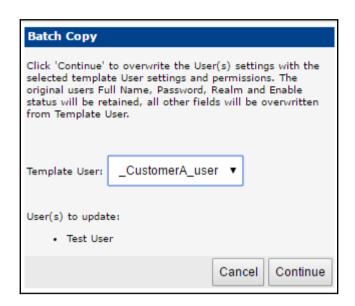

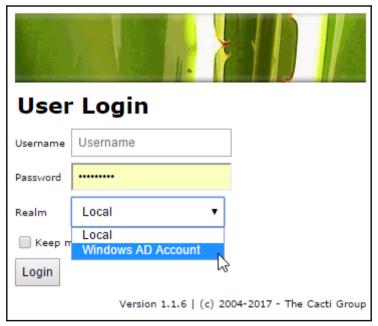

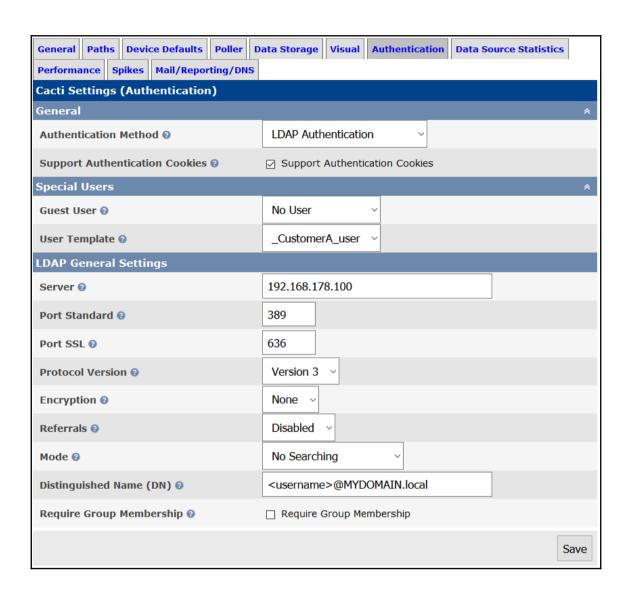

| user2         User Name2         No         Local         ALL           user3         User Name3         No         Local         ALL           user4         User Name4         No         Local         ALL |    |
|----------------------------------------------------------------------------------------------------|----|
|                                                                                                    | ow |
| user2 User Name2 No Local ALL                                                                                                    | ow |
|                                                                                                    | ow |
| user1 User Name1 No Local ALL                                                                                                    | ow |

# **Chapter 5: Data Management**

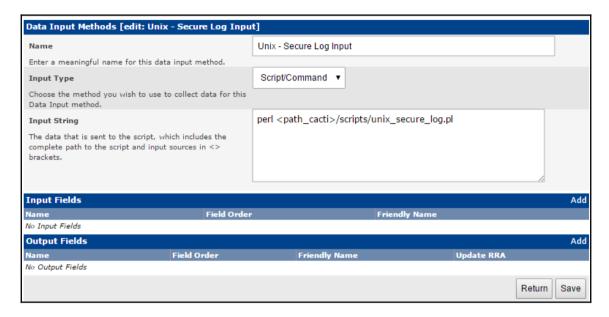

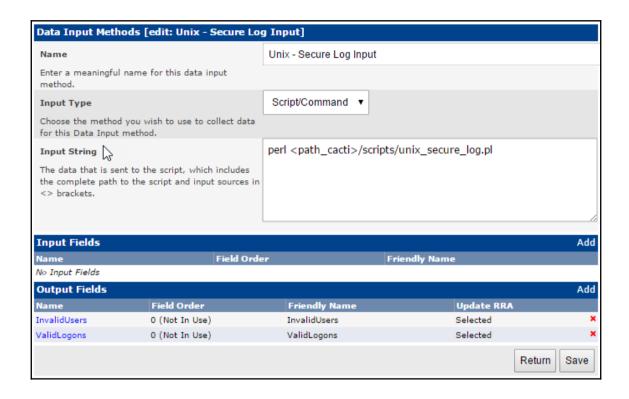

| Data Templates [edit: Unix - Secure Log Input]  |                                           |
|-------------------------------------------------|-------------------------------------------|
| Name @                                          | Unix - Secure Log Input                   |
| Data Source                                     |                                           |
| Name @                                          | host_description  - SecureLogDS           |
| Use Per-Data Source Value (Ignore this Value)   |                                           |
| Data Input Method 😯                             | Unix - Secure Log Input ▼                 |
| Data Source Profile ②                           | System Default ▼                          |
| Use Per-Data Source Value (Ignore this Value)   |                                           |
| Data Source Active ②                            | ✓ Data Source Active                      |
| Use Per-Data Source Value (Ignore this Value)   |                                           |
| 1: InvalidUsers × 2: ValidLogons ×              |                                           |
| Data Source Item [InvalidUsers]                 | New                                       |
| Internal Data Source Name ©                     | InvalidUsers                              |
| Use Per-Data Source Value (Ignore this Value)   |                                           |
| Minimum Value ("U" for No Minimum) 🛭            | 0                                         |
| Use Per-Data Source Value (Ignore this Value)   |                                           |
| Maximum Value ("U" for No Maximum) €            | U                                         |
| Use Per-Data Source Value (Ignore this Value)   |                                           |
| Data Source Type 😉                              | COUNTER ▼                                 |
| Use Per-Data Source Value (Ignore this Value)   |                                           |
| Output Field @                                  | InvalidUsers - InvalidUsers ▼             |
| Use Per-Data Source Value (Ignore this Value)   |                                           |
| Custom Data [data input: Unix - Secure Log Inpu | -                                         |
| No Input i                                      | Fields for the Selected Data Input Source |
|                                                 | Return                                    |

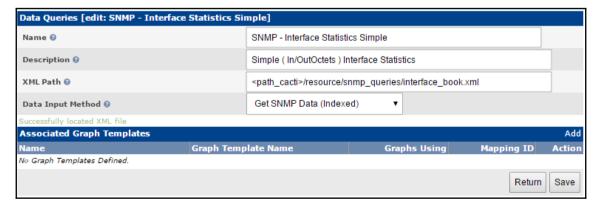

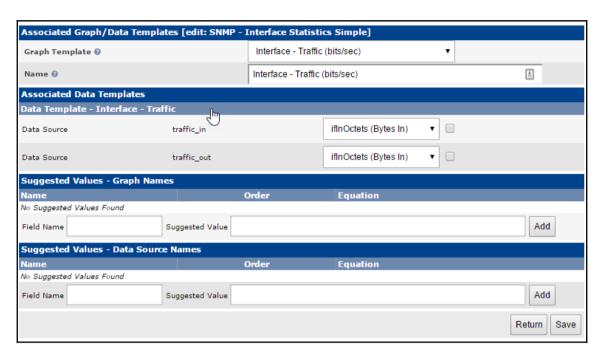

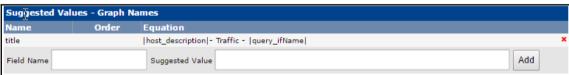

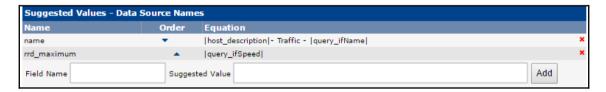

| Associated Graph/Data Te    | mplates [edit: SNMP - ]  | Interface Statistics     | Simple]                   |   |             |
|-----------------------------|--------------------------|--------------------------|---------------------------|---|-------------|
| Graph Template @            |                          | Interface - Traffic (b   | its/sec)                  | * |             |
| Name @                      |                          | Interface - Traffic (bi  | ts/sec)                   |   |             |
| Associated Data Templates   | ;                        |                          |                           |   |             |
| Data Template - Interface - | Traffic                  |                          |                           |   |             |
| Data Source                 | traffic_in               | i                        | iflnOctets (Bytes In) ▼   | ✓ |             |
| Data Source                 | traffic_out              | i                        | ifOutOctets (Bytes Out) ▼ | • |             |
| Suggested Values - Graph    | Names                    |                          |                           |   |             |
| Name Order                  | Equation                 |                          |                           |   |             |
| title                       | host_description - Traff | fic -  query_ifName      |                           |   | ×           |
| Field Name                  | Suggested Value          |                          |                           |   | Add         |
| Suggested Values - Data S   | ource Names              |                          |                           |   |             |
| Name                        | Order Equation           |                          |                           |   |             |
| name                        | ▼  host_descrip          | ption - Traffic -  query | _ifName                   |   | ×           |
| rrd_maximum                 | <pre> query_ifSpe</pre>  | eed                      |                           |   | ×           |
| Field Name                  | Suggested Value          |                          |                           |   | Add         |
|                             |                          |                          |                           |   | Return Save |

| Linux 2.6.32- | 642.11.1.el | .6.x86_64 | (localho | st.local | domain) | 05    | /28/2017 | _x86     | _64_  | (8 0    | PU)     |       |       |
|---------------|-------------|-----------|----------|----------|---------|-------|----------|----------|-------|---------|---------|-------|-------|
| Device:       | rrqm/s      | wrqm/s    | r/s      | w/s      | rkB/s   | wkB/s | avgrq-sz | avgqu-sz | await | r_await | w_await | svctm | %util |
| sda           | 0.09        | 1.53      | 0.23     | 0.51     | 6.86    | 7.96  | 40.14    | 0.00     | 3.40  | 0.69    | 4.62    | 0.86  | 0.06  |

```
Generating public/private rsa key pair.
Enter file in which to save the kev (/home/cactiuser/.ssh/id rsa):
Created directory '/home/cactiuser/.ssh'.
Enter passphrase (empty for no passphrase):
Enter same passphrase again:
Your identification has been saved in /home/cactiuser/.ssh/id rsa.
Your public key has been saved in /home/cactiuser/.ssh/id rsa.pub.
The key fingerprint is:
20:21:41:48:94:35:3f:f8:7b:ff:5f:05:fd:a0:b9:b4 cactiuser@localhost.localdomain
The key's randomart image is:
+--[ RSA 2048]---+
lo=*+.
1.. .+.
              . .
   ....
             0.
            0 0.
    . . . .
      . S + ol
      . . . . . .
           E . |
          . . . . .
```

```
$ ssh-copy-id root@remotehost
The authenticity of host 'remotehost (192.168.178.43)' can't be established.
RSA key fingerprint is fb:96:30:ad:40:ce:42:fe:2c:d7:d6:d5:26:9b:08:ba.
Are you sure you want to continue connecting (yes/no)? yes
/bin/ssh-copy-id: INFO: attempting to log in with the new key(s), to filter out any that are already installed
/bin/ssh-copy-id: INFO: 1 key(s) remain to be installed -- if you are prompted now it is to install the new keys
root@remotehost's password:

Number of key(s) added: 1

Now try logging into the machine, with: "ssh 'root@remotehost'"
and check to make sure that only the key(s) you wanted were added.
```

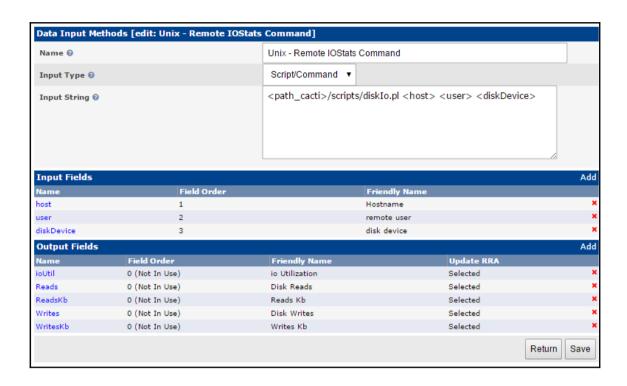

| 1: ioUtil X 2: Reads X 3: ReadsKb X 4: Writes 3 | 5: WritesKb ×                                                      |
|-------------------------------------------------|--------------------------------------------------------------------|
| Data Source Item [ioUtil]                       | New                                                                |
| Internal Data Source Name 0                     | ioUtil                                                             |
| Use Per-Data Source Value (Ignore this Value)   |                                                                    |
| Minimum Value ("U" for No Minimum) 🥹            | 0                                                                  |
| Use Per-Data Source Value (Ignore this Value)   |                                                                    |
| Maximum Value ("U" for No Maximum) @            | U                                                                  |
| Use Per-Data Source Value (Ignore this Value)   |                                                                    |
| Data Source Type 😡                              | GAUGE ▼                                                            |
| Use Per-Data Source Value (Ignore this Value)   |                                                                    |
| Output Field 😡                                  | ioUtil - io Utilization ▼                                          |
| Use Per-Data Source Value (Ignore this Value)   |                                                                    |
| Custom Data [data input: Remote username]       |                                                                    |
| Disk Partition/Device to check @                |                                                                    |
| ✓ Use Per-Data Source Value (Ignore this Value) |                                                                    |
| Hostname @                                      |                                                                    |
| Use Per-Data Source Value (Ignore this Value)   | Value will be derived from the device if this field is left empty. |
| Remote username 0                               |                                                                    |
| ✓ Use Per-Data Source Value (Ignore this Value) |                                                                    |
|                                                 |                                                                    |

| Create Graph from Unix - Remote IOStats Command Graph |                        |        |  |  |
|-------------------------------------------------------|------------------------|--------|--|--|
| Custom Data [Template: Unix - R                       | emote IOStats Command] |        |  |  |
| Remote username                                       | root                   |        |  |  |
| Disk Partition/Device to check                        | sda                    |        |  |  |
|                                                       | Cancel                 | Create |  |  |

# **Chapter 6: Cacti Maintenance**

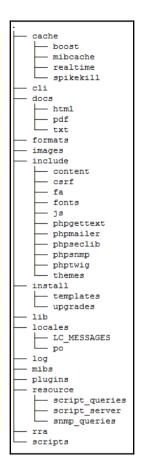

```
noot@localhost:/var/www/html/cacti
                                                                          ×
-- MySQL dump 10.16 Distrib 10.1.21-MariaDB, for Linux (x86 64)
-- Host: localhost Database: localhost
-- Server version 10.1.21-MariaDB
/*!40101 SET @OLD CHARACTER SET CLIENT=@@CHARACTER SET CLIENT */;
/*!40101 SET @OLD CHARACTER SET RESULTS=@@CHARACTER SET RESULTS */;
/*!40101 SET @OLD COLLATION CONNECTION=@@COLLATION CONNECTION */;
/*!40101 SET NAMES utf8 */;
/*!40103 SET @OLD TIME ZONE=@@TIME ZONE */;
/*!40103 SET TIME ZONE='+00:00' */;
/*!40014 SET @OLD UNIQUE CHECKS=@@UNIQUE CHECKS, UNIQUE CHECKS=0 */;
/*!40014 SET @OLD FOREIGN KEY CHECKS=@@FOREIGN KEY CHECKS, FOREIGN KEY CHECKS=0
/*!40101 SET @OLD SQL MODE=@@SQL MODE, SQL MODE='NO AUTO VALUE ON ZERO' */;
/*!40111 SET @OLD SQL NOTES=@@SQL NOTES, SQL NOTES=0 */;
-- Current Database: `cacti`
CREATE DATABASE /*!32312 IF NOT EXISTS*/ `cacti` /*!40100 DEFAULT CHARACTER SET
latin1 */;
--More--(0%)
```

```
[root@localhost /] # 1s -1 /backup/
total 260
-rw-r--r- 1 root root 692 Jun 10 13:41 backupCacti.sh
-rw-r--r- 1 root root 82095 Jun 10 13:43 cacti_database_20170610.sql.gz
-rw-r--r- 1 root root 173512 Jun 10 13:42 cacti_files_20170608.tgz
[root@localhost /] #
```

```
./var/www/html/cacti-1.1.28/cache/mibcache/
./var/www/html/cacti-1.1.28/cache/mibcache/index.php
./var/www/html/cacti-1.1.28/cache/mibcache/.htaccess
./var/www/html/cacti-1.1.28/cache/index.php
./var/www/html/cacti-1.1.28/cache/boost/
./var/www/html/cacti-1.1.28/cache/boost/index.php
./var/www/html/cacti-1.1.28/cache/boost/.htaccess
./var/www/html/cacti-1.1.28/boost rrdupdate.php
./var/www/html/cacti-1.1.28/automation tree rules.php
./var/www/html/cacti-1.1.28/automation templates.php
./var/www/html/cacti-1.1.28/automation snmp.php
./var/www/html/cacti-1.1.28/automation networks.php
./var/www/html/cacti-1.1.28/automation graph rules.php
./var/www/html/cacti-1.1.28/automation devices.php
./var/www/html/cacti-1.1.28/auth profile.php
./var/www/html/cacti-1.1.28/auth login.php
./var/www/html/cacti-1.1.28/auth changepassword.php
./var/www/html/cacti-1.1.28/aggregate templates.php
./var/www/html/cacti-1.1.28/aggregate items.php
./var/www/html/cacti-1.1.28/aggregate graphs.php
./var/www/html/cacti-1.1.28/about.php
./var/www/html/cacti-1.1.28/README.md
./var/www/html/cacti-1.1.28/LICENSE
[root@localhost /]#
```

```
root@localhost:/tmp/cactirestore
[root@localhost cactirestore] # 1s -1
total 0
drwxr-xr-x 5 root root 74 Jun 10 13:53 etc
drwxr-xr-x 3 root root 18 Jun 10 13:53 usr
drwxr-xr-x 3 root root 16 Jun 10 13:53 var
[root@localhost cactirestore] #
```

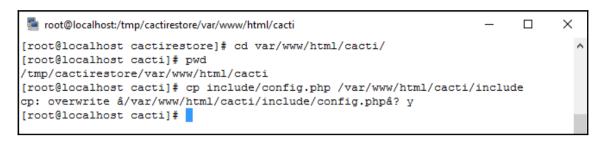

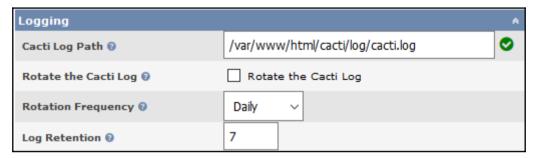

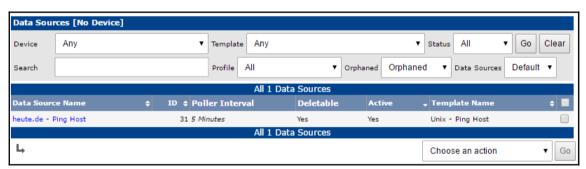

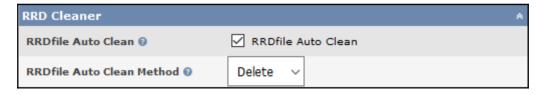

# cactiuser@localhost:/var/www/html/cacti/cli [cactiuser@localhost cli] php repair\_templates.php NOTE: Performing Check of Templates NOTE: Performing Check of Data Templates NOTE: No Damaged Data Templates Found NOTE: Performing Check of Graph Templates NOTE: No Damaged Graph Templates Found [cactiuser@localhost cli] \$

```
cactiuser@localhost:/var/www/html/cacti/cli

[cactiuser@localhost cli]$ php repair_database.php
Repairing All Cacti Database Tables
Repairing Table -> 'aggregate_graph_templates' Successful
Repairing Table -> 'aggregate_graph_templates_graph' Successful
Repairing Table -> 'aggregate_graph_templates_item' Successful
Repairing Table -> 'aggregate_graph_templates_item' Successful
Repairing Table -> 'aggregate_graphs' Successful
Repairing Table -> 'aggregate_graphs_graph_item' Successful
Repairing Table -> 'automation_devices' Successful
Repairing Table -> 'automation_graph_rule_items' Successful
Repairing Table -> 'automation_graph_rules' Successful
Repairing Table -> 'automation_graph_rules' Successful
Repairing Table -> 'automation_graph_rules' Successful
```

# **Chapter 7: Network and Server Monitoring**

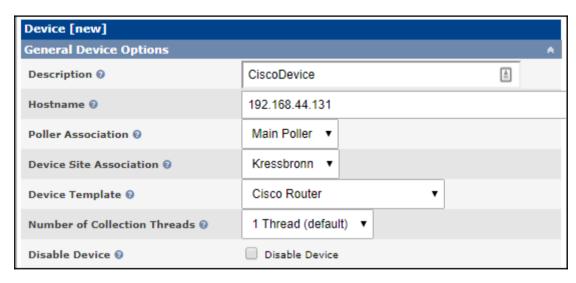

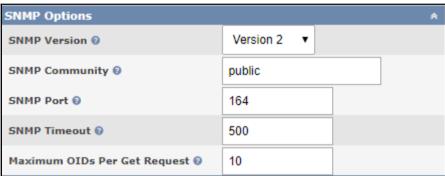

### **Import Results**

Cacti has imported the following items for the Template:

### **GPRINT Preset**

```
[success] Normal [unchanged]
[success] Exact Numbers [unchanged]
```

### Data Input Method

```
[success] Get SNMP Data [unchanged]
```

### **Data Template**

```
[success] Cisco Router - 5 Minute CPU [updated]
```

```
• Table: data_template_data, Column: t_name, New Value: 'on', Old Value: ''
[success] pix-conn [new]
```

### **Graph Template**

[success] pix-conn-max [new]

```
[success] Cisco - CPU Usage [updated]
```

- Table: graph\_templates\_graph, Column: t\_title, New Value: 'on', Old Value: '
   Table: graph\_templates\_graph, Column: height, New Value: '180', Old Value: '150'
   Table: graph\_templates\_graph, Column: width, New Value: '800', Old Value: '600'
   Table: graph\_templates\_item, Column: hard\_return, New Value: '', Old Value: 'on'

```
[success] Pix Connections [new]
[success] Pix Memory [new]
```

### **Device Template**

```
[success] PIX Firewall [new]
```

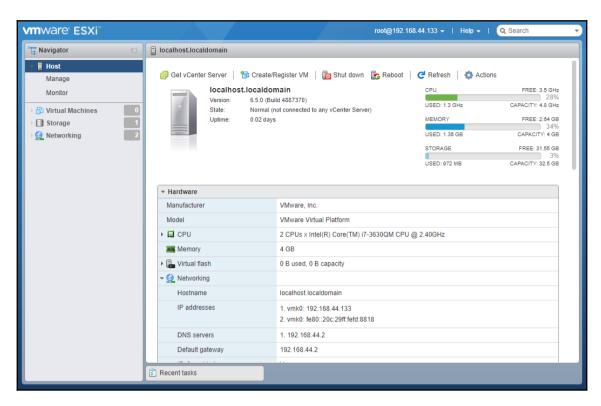

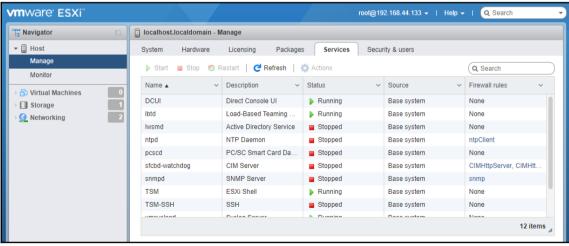

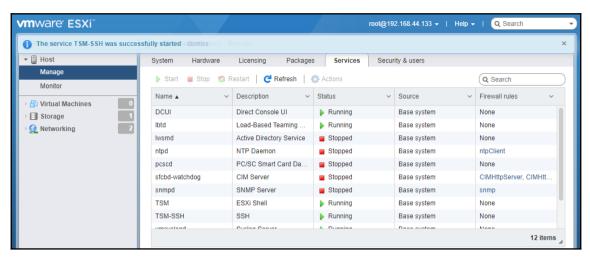

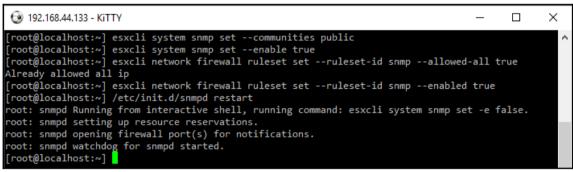

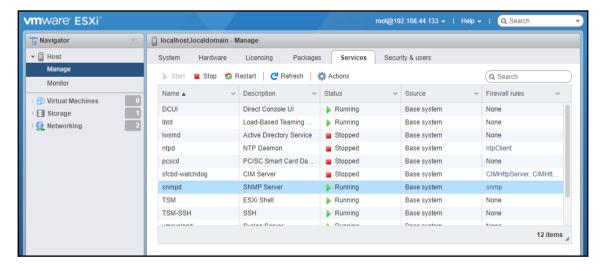

# VmwareServer (192.168.44.133)

## **SNMP Information**

System: VMware ESXi 6.5.0 build-4887370 VMware, Inc. x86 64

Uptime: 290835700 (33 days, 15 hours, 52 minutes)

Hostname: localhost.localdomain

Location: Contact:

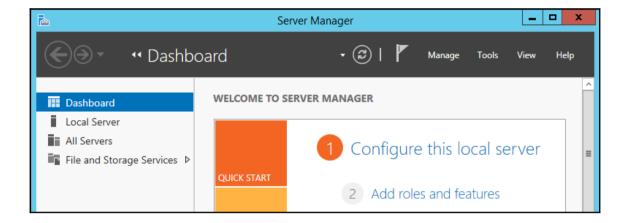

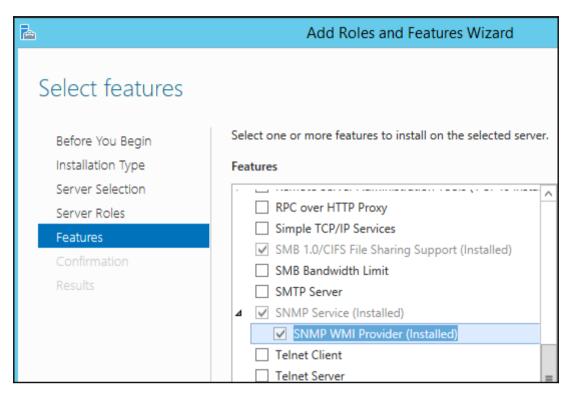

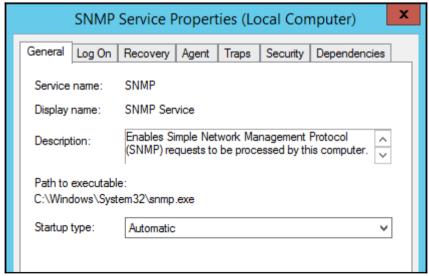

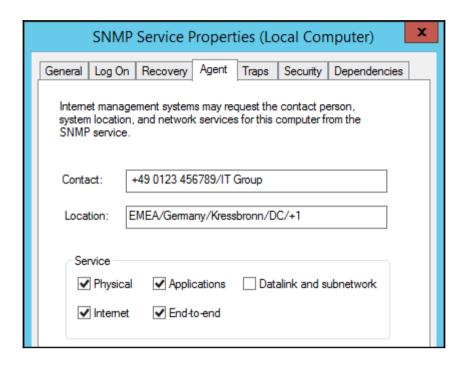

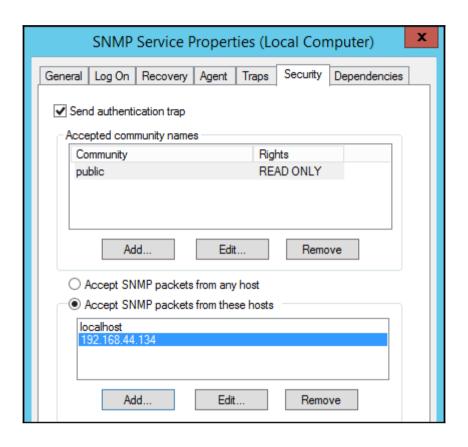

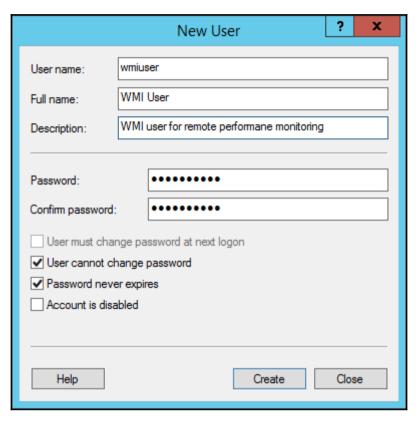

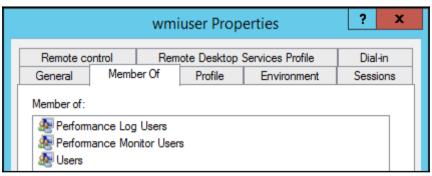

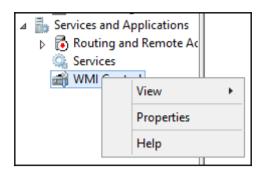

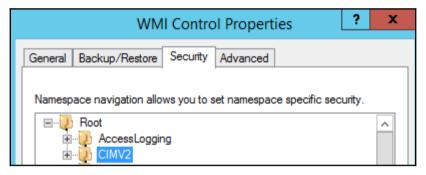

| Security for                                                                                                    | ROOT\CIMV2 | x      |
|----------------------------------------------------------------------------------------------------|------------|--------|
| Group or user names:  Authenticated Users LOCAL SERVICE NETWORK SERVICE Administrators (WIN-TNQRT WMI User (WIN-TNQRTLT) |            | ators) |
|                                                                                                    | Add        | Remove |
| Pemissions for WMI User Provider Write Enable Account Remote Enable Read Security Edit Security                          | Allow      | Deny   |

```
Timport Results

Cacti has imported the following items for the Template:

CDEF

[success] WMI - Disk I/O [new]
[success] WMI - Disk Used [new]
[success] WMI - Percentage Ratio [new]
[success] WMI - Memory [new]
[success] WAL - Memory [new]
[success] WAL - Ctack Memory [new]
[success] Surf Control 5.5 - Session Stats (WMI) [new]
[success] Enterprise Vault 2007 - Awaiting Backup (WMI) [new]
[success] IIS - Request Statistics (WMI) [new]
[success] Windows - Redirector Commands (WMI) [new]
[success] IIS - Connections (WMI) [new]
[success] Exchange 2003 - Total Mailbox Items (WMI) [new]

Device Template
[success] WMI - All [new]
```

| General Device Options         |                      |
|--------------------------------|----------------------|
| Description 0                  | Windows Server       |
| Hostname 🛭                     | 192.168.44.128       |
| Poller Association ()          | Main Poller ▼        |
| Device Site Association (2)    | Kressbronn ▼         |
| Device Template 0              | WMI - All ▼          |
| Number of Collection Threads ② | 1 Thread (default) ▼ |
| Disable Device @               | Disable Device       |

| SNMP Options                   |             |
|--------------------------------|-------------|
| SNMP Version ()                | Version 2 ▼ |
| SNMP Community 0               | public      |
| SNMP Port 0                    | 161         |
| SNMP Timeout @                 | 500         |
| Maximum OIDs Per Get Request 0 | 10          |

### Windows Server (192.168.44.128) SNMP Information

System: Hardware: Intel64 Family 6 Model 58 Stepping 9 AT/AT COMPATIBLE -

Software: Windows Version 6.3 (Build 9600 Multiprocessor Free

Uptime: 296087 (0days, 0hours, 49minutes)

Hostname: WIN-TNQRTLT1R42

Location: EMEA/Germany/Kressbronn/DC/+1 Contact: +49 0123 456789/IT Group

| Graph Template Name                              | Status              |
|--------------------------------------------------|---------------------|
| 1) Enterprise Vault 2007 - Awaiting Backup (WMI) | Not Being Graphed   |
| 2) Exchange 2003 - Active Client Logons (WMI)    | Not Being Graphed   |
| 3) Exchange 2003 - Client RPC Latency (WMI)      | Not Being Graphed   |
| 4) Exchange 2003 - Database Performance (WMI)    | Not Being Graphed   |
| 5) Exchange 2003 - SMTP Performance (WMI)        | Not Being Graphed 🧶 |
|                                                  |                     |
| 28) Windows - Process Stats - Memory (WMI)       | Not Being Graphed 💥 |
| 29) Windows - Processes (WMI)                    | Not Being Graphed   |
| 30) Windows - Processor Queue Length (WMI)       | Not Being Graphed   |
| 31) Windows - Redirector Commands (WMI)          | Not Being Graphed   |
| 32) Windows - System Calls (WMI)                 | Not Being Graphed   |

| Create Graph from Windows - Available Disk Space (WMI) |                                                         |  |  |  |
|--------------------------------------------------------|---------------------------------------------------------|--|--|--|
| Graph [Template: Windows - Available Disk Space (WMI)] |                                                         |  |  |  |
| Title (title) 😯                                        | tle (title)    host_description  - Available Disk Space |  |  |  |
| Data Source [Template: Windows - Disk Space (WMI)]     |                                                         |  |  |  |
| Name ②                                                 | ne    [host_description  - Windows - Disk Space         |  |  |  |
| Custom Data [Template: Windows - Disk Space (WMI)]     |                                                         |  |  |  |
| Credential                                             | /etc/cacti/cactiwmi.pw                                  |  |  |  |
| Filter Value                                           | C:                                                      |  |  |  |

```
####
# First, map the community name "public" into a "security name"
       sec.name source
                                community
com2sec notConfigUser default
                                   public
# Second, map the security name into a group name:
                      securityModel securityName
       groupName
       notConfigGroup v1
                                notConfigUser
aroup
group
       notConfigGroup v2c
                                  notConfigUser
# Third, create a view for us to let the group have rights to:
# Make at least snmpwalk -v 1 localhost -c public system fast again.
                     incl/excl
                                  subtree
                                                  mask(optional)
view
       systemview
                     included .1.3.6.1.2.1.1
                    included
                               .1.3.6.1.2.1.25.1.1
view
       systemview
####
# Finally, grant the group read-only access to the systemview view.
                     context sec.model sec.level prefix read write notif
       group
access notConfigGroup ""
                             anv
                                       noauth
                                                 exact systemview none none
```

```
# Make at least snmpwalk -v 1 localhost -c public system fast again.
# name incl/excl subtree mask(optional)
view systemview included .1
#view systemview included .1.3.6.1.2.1.25.1.1
```

# **Chapter 8: Plugin Architecture**

| General Permissions                | Group Membership | Graph Perms     | Device Perms      | Template Perms | Tree Perms  | User Settings |          |  |  |  |  |  |
|------------------------------------|------------------|-----------------|-------------------|----------------|-------------|---------------|----------|--|--|--|--|--|
| User Permissions [edit: Test User] |                  |                 |                   |                |             |               |          |  |  |  |  |  |
| Normal User                        |                  |                 |                   |                |             |               |          |  |  |  |  |  |
| ☐ View Graphs                      | Log Viewing      | U               | pdate Profile     | Reports C      | reation     | External Link | :S       |  |  |  |  |  |
| Template Editor                    |                  |                 |                   |                |             |               |          |  |  |  |  |  |
| Console Access                     | Data Input Meth  | ods 🗌 Data      | Source Profiles   | ☐ Grap         | h Templates | Data Tem      | plates   |  |  |  |  |  |
| Device Templates                   | Data Queries     | Colo            | rs/GPrints/CDEF   | s/VDEFs Expo   | rt Data     | Import Da     | ata      |  |  |  |  |  |
| General Administra                 | tion             |                 |                   |                |             |               |          |  |  |  |  |  |
| Console Access                     | Sites/[          | Devices/Data So | ources/Data Colle | ectors 🗌 Trees | Graphs      | Automation    | Settings |  |  |  |  |  |
| Remove Spikes fro                  | m Graphs         |                 |                   |                |             |               |          |  |  |  |  |  |
| System Administra                  | tion             |                 |                   |                |             |               |          |  |  |  |  |  |
| ✓ Console Access                   | Settings and U   | Utilities 🗌 Us  | ser Management    | Log Manag      | jement      | Reports Mana  | gement   |  |  |  |  |  |
| Plugin Managemen                   | t                |                 |                   |                |             |               |          |  |  |  |  |  |
| External Link Perm                 | issions          |                 |                   |                |             |               |          |  |  |  |  |  |
| <b>Plugin Permissions</b>          |                  |                 |                   |                |             |               |          |  |  |  |  |  |
|                                    |                  |                 |                   |                |             |               |          |  |  |  |  |  |
|                                    |                  |                 |                   |                |             | Return        | Save     |  |  |  |  |  |
|                                    |                  |                 |                   |                | ·           |               |          |  |  |  |  |  |

| Configuration     |
|-------------------|
| Settings          |
| Users             |
| User Groups       |
| User Domains      |
| Plugin Management |

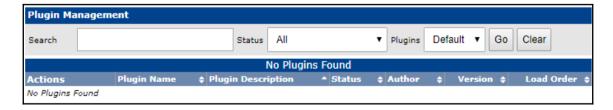

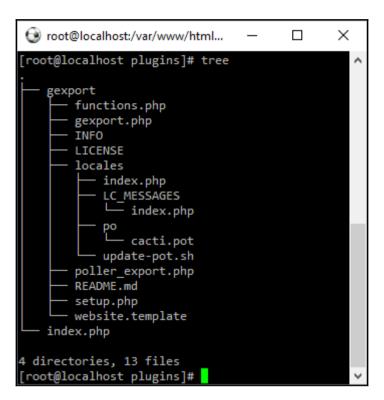

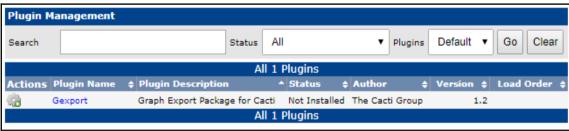

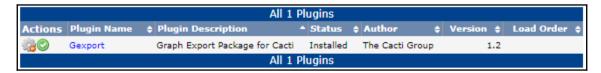

| All 1 Plugins |               |                                |          |                 |           |              |  |  |  |  |
|---------------|---------------|--------------------------------|----------|-----------------|-----------|--------------|--|--|--|--|
| Actions       | Plugin Name   | Plugin Description             | * Status | Author          | Version 💠 | Load Order 💠 |  |  |  |  |
| # ·           | Gexport       | Graph Export Package for Cacti | Active   | The Cacti Group | 1.2       |              |  |  |  |  |
|               | All 1 Plugins |                                |          |                 |           |              |  |  |  |  |

Utilities
System Utilities
External Links
Graph Exports

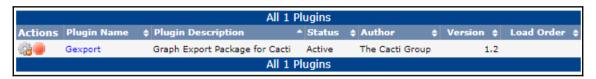

| All 1 Plugins |               |                                |            |                 |            |              |  |  |  |
|---------------|---------------|--------------------------------|------------|-----------------|------------|--------------|--|--|--|
| Actions       | Plugin Name   | Plugin Description             | ▲ Status 4 | Author \$       | Version \$ | Load Order 💠 |  |  |  |
| <b>₩</b>      | Gexport       | Graph Export Package for Cacti | Installed  | The Cacti Group | 1.2        |              |  |  |  |
|               | All 1 Plugins |                                |            |                 |            |              |  |  |  |

| All 1 Plugins |               |                          |         |               |                 |            |              |  |
|---------------|---------------|--------------------------|---------|---------------|-----------------|------------|--------------|--|
| Actions       | Plugin Name   | Plugin Description       |         | Status :      | Author          | Version \$ | Load Order 💠 |  |
| <b>1</b>      | Gexport       | Graph Export Package for | r Cacti | Not Installed | The Cacti Group | 1.2        |              |  |
|               | All 1 Plugins |                          |         |               |                 |            |              |  |

| General Permission                    | s Group Membership | Graph Perms    | Device Perms     | Template Perms | Tree Perms  | User Settings |          |
|---------------------------------------|--------------------|----------------|------------------|----------------|-------------|---------------|----------|
| <b>User Permissions</b>               | [edit: user1]      |                |                  |                |             |               |          |
| Normal User                           |                    |                |                  |                |             |               |          |
| View Graphs                           | Log Viewing        | □ <b>U</b>     | pdate Profile    | Reports C      | reation     | External Link | :S       |
| Template Editor                       |                    |                |                  |                |             |               |          |
| Console Access                        | Data Input Meth    | ods 🗌 Data     | Source Profiles  | Grap           | h Templates | Data Temp     | plates   |
| Device Templates                      | Data Queries       | Colo           | rs/GPrints/CDEF  | s/VDEFs Expo   | rt Data     | ☐ Import Da   | ita      |
| <b>General Administr</b>              | ation              |                |                  |                |             |               |          |
| Console Access                        | Sites/D            | evices/Data So | ources/Data Coll | ectors Trees   | Graphs      | Automation    | Settings |
| Remove Spikes fr                      | om Graphs          |                |                  |                |             |               |          |
| System Administra                     | ation              |                |                  |                |             |               |          |
| Console Access                        | Settings and U     | Itilities 🗌 Us | ser Management   | Log Mana       | gement (    | Reports Mana  | gement   |
| Plugin Manageme                       | ent                |                |                  |                |             |               |          |
| <b>External Link Pern</b>             | nissions           |                |                  |                |             |               |          |
| Plugin Permission                     | S                  |                |                  |                |             |               |          |
| Graph Export Packa  Export Cacti Grap | -                  |                |                  |                |             |               |          |
|                                       |                    |                |                  |                |             | Return        | Save     |

## **Chapter 9: Plugins**

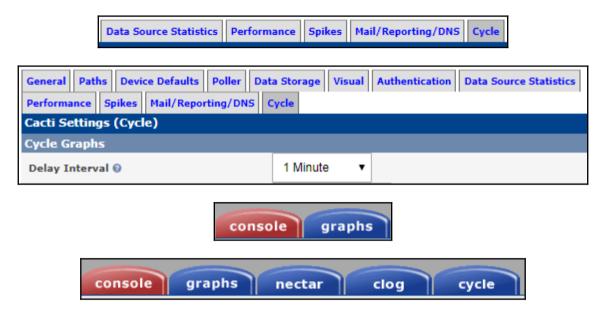

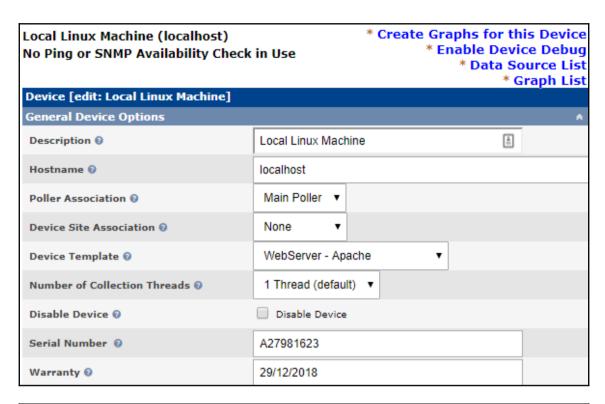

| General Paths Device Defaults Poller Data Storage Visual Authentication Data Source Statistics Performance Sp. Mail/Reporting/DNS Cycle Misc | oikes |
|----------------------------------------------------------------------------------------------------|-------|
| Cacti Settings (Misc)                                                                                                    |       |
| cbEnhancedInfo Plugin                                                                                                    |       |
| Display enhanced information a the tree view   Display enhanced information a the tree view                                                  |       |
|                                                                                                    | Save  |

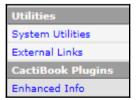

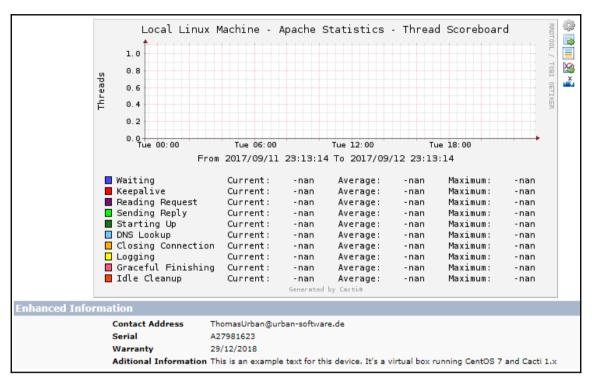

```
MariaDB [cacti]> SELECT * FROM plugin_cbEnhancedInfo_dataTable;

| Id | hostId | contactAddress | additionalInformation |
| 1 | 1 | ThomasUrban@urban-software.de | This is an example text for this device. It's a virtual box running CentOS 7 and Cacti 1.x |
| 1 | row in set (0.00 sec)
```

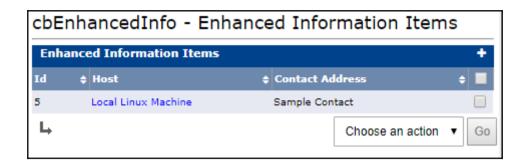

#### Enhanced Information Data [new]

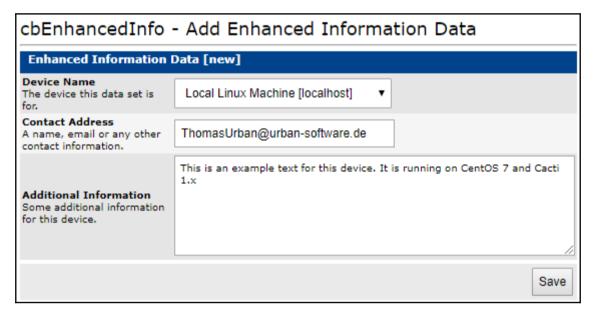

| Id | hostId                          | contactAddress      | ++<br>  additionalInformation  <br>++ |  |  |  |  |
|----|---------------------------------|---------------------|---------------------------------------|--|--|--|--|
| 7  | 1                               | New Contact Address | not available                         |  |  |  |  |
|    | ++++<br>1 row in set (0.00 sec) |                     |                                       |  |  |  |  |

# **Chapter 10: Threshold Monitoring with Thold**

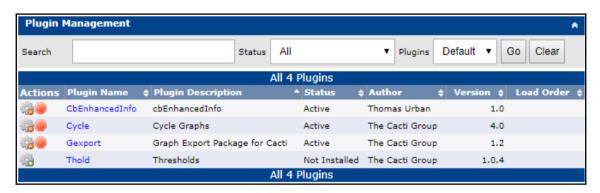

| General                        |                              |  |  |
|--------------------------------|------------------------------|--|--|
| Disable All Thresholds 😯       | Disable All Thresholds       |  |  |
| Auto Create Thresholds ②       | Auto Create Thresholds       |  |  |
| Disable Legacy Notifications ② | Disable Legacy Notifications |  |  |
| Default Status 🛭               | Any ▼                        |  |  |
| Empty ifHighSpeed Default @    | 10000                        |  |  |

| Logging                                  |                         |
|------------------------------------------|-------------------------|
| Log Threshold Breaches 😉                 | Log Threshold Breaches  |
| Show Data Source in Log 😉                | Show Data Source in Log |
| Log Threshold Changes @                  | Log Threshold Changes   |
| Debug Log ②                              | Debug Log               |
| Alert Log Retention @                    | 1 Month ▼               |
| Threshold Daemon                         |                         |
| Enable Threshold Daemon ②                | Enable Threshold Daemon |
| Maximum Concurrent Threshold Processes @ | 4                       |
| Alert Presets                            |                         |
| Weekend exemptions ()                    | Weekend exemptions      |
| Default Trigger Count 🛭                  | 1                       |
| Re-Alerting @                            | 12                      |
| Baseline Presets                         |                         |
| Baseline Time Range Default 🛭            | •                       |
| Baseline Trigger Count 🕖                 | 2                       |
| Baseline Deviation Percentage 🚱          | 20                      |

| Emailing Options                   |                                                                                                    |
|------------------------------------|----------------------------------------------------------------------------------------------------|
| Send Emails with Urgent Priority 0 | Send Emails with Urgent Priority                                                                              |
| Dead Device Notifications 🛭        | ✓ Dead Device Notifications                                                                                   |
| Dead Device Notifications Email ②  |                                                                                                    |
| Down Device Subject ()             | Device Error: <description> (<hostname>) is DOWN</hostname></description>                                     |
| Down Device Message 🗑              | <pre><down up=""><br/>Reason: <message></message></down></pre>                                                |
| Recovering Device Subject @        | Device Notice: <description> (<hostname>) returned from DOWN</hostname></description>                         |
| Recovering Device Message 🕡        | Checks: <fail_poll><br/><pre></pre></fail_poll>                                                               |
| From Email Address @               |                                                                                                    |
| From Name 0                        |                                                                                                    |
| Threshold Alert Message 🛭          | An Alert has been issued that requires your attention.<br><br><br><br><br><br>(CHOSTNAME)<br><br><br><br><br> |
|                                    |                                                                                                    |
| Threshold Warning Message 😡        | A warning has been issued that requires your attention.                                                       |
| Send Alerts as Text 0              | Send Alerts as Text                                                                                           |
|                                    | Save                                                                                                    |

| Up/Down Settings |   |
|------------------|---|
| Failure Count 0  | 2 |
| Recovery Count 0 | 3 |

| Syslog Settings                      |                                   |
|--------------------------------------|-----------------------------------|
| Syslog Support 😯                     | Syslog Support                    |
| Syslog Level ②                       | Warning ▼                         |
| Syslog Facility 0                    | Daemon ▼                          |
| SNMP Notification Presets            |                                   |
| SNMP Notifications ()                | SNMP Notifications                |
| Disable Warning Notifications 🛭      | Disable Warning Notifications     |
| Disable Restoration Notifications () | Disable Restoration Notifications |
| SNMP Event Description ()            |                                   |

| Baseline Presets                |                 |
|---------------------------------|-----------------|
| Baseline Time Range Default 🔞   | 1 Day Average ▼ |
| Baseline Trigger Count 🛭        | 2               |
| Baseline Deviation Percentage 0 | 20              |

| General Permissions           | Group Membership | Graph Perms | Device Perms                  | Template Perms | Tree Perms | User Settings |  |
|-------------------------------|------------------|-------------|-------------------------------|----------------|------------|---------------|--|
| User Management [edit: admin] |                  |             |                               |                |            |               |  |
| User Name 0                   |                  |             | admin                         |                |            |               |  |
| Full Name 0                   |                  |             | Administrator                 |                |            |               |  |
| Email Address @               |                  |             | ThomasUrban@urban-software.de |                |            |               |  |
| Password @                    |                  |             | 北北京北京北京                       |                |            |               |  |
|                               |                  |             | ****                          |                |            |               |  |

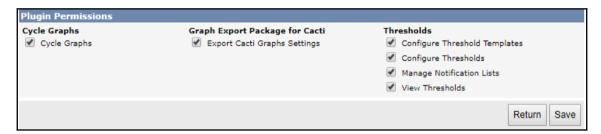

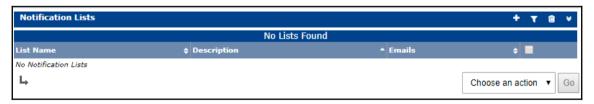

| List General Settings [new] |                                                 |                   |
|-----------------------------|-------------------------------------------------|-------------------|
| Name ②                      | Default Alert Notification                      |                   |
| Description                 | The members of this list will receive all defau | It notifiactions  |
| Email Addresses 😡           | ThomasUrban@urban-software.de,support@u         | urban-software.de |
|                             |                                                 | Cancel Create     |

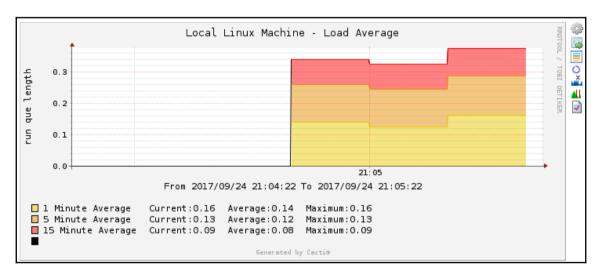

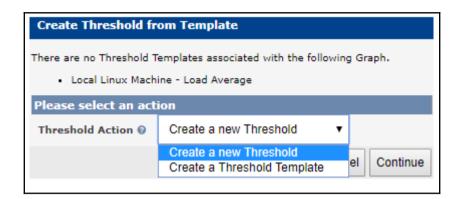

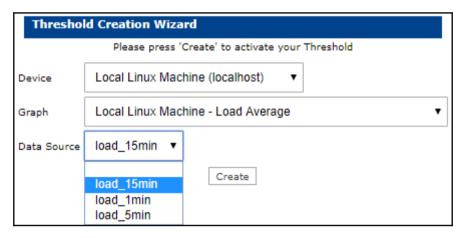

| Data Source Item [load_15min] - Current value: [2.4862] |                                                 |  |
|---------------------------------------------------------|-------------------------------------------------|--|
| Template Settings                                       |                                                 |  |
| Template Propagation Enabled 🔞                          | Template Propagation Enabled                    |  |
| Template Name 0                                         | N/A                                             |  |
| General Settings                                        |                                                 |  |
| Threshold Name 😌                                        | Local Linux Machine - Load Average [load_15min] |  |
| Threshold Enabled ②                                     | ☐ Threshold Enabled                             |  |
| Weekend Exemption ©                                     | Weekend Exemption                               |  |
| Warning HRULE Color ②                                   | None ▼                                          |  |
| Alert HRULE Color ②                                     | None ▼                                          |  |
| Disable Restoration Email @                             | Disable Restoration Email                       |  |
| Threshold Type 🛭                                        | High / Low ▼                                    |  |
| Re-Alert Cycle 0                                        | Never ▼                                         |  |

| Warning - High / Low Settings |             |
|-------------------------------|-------------|
| High Threshold @              |             |
| Low Threshold 0               |             |
| Breach Duration 0             | 5 Minutes ▼ |
| Alert - High / Low Settings   |             |
| High Threshold @              |             |
| Low Threshold 0               |             |
| Breach Duration 0             | 5 Minutes ▼ |

| Baseline Settings        |                 |
|--------------------------|-----------------|
| Time range 0             | 1 Day Average ▼ |
| Deviation UP ()          |                 |
| Deviation DOWN @         |                 |
| Baseline Trigger Count 0 | 2               |

| Warning - Time Based Settings |             |
|-------------------------------|-------------|
| High Threshold ②              |             |
| Low Threshold 0               |             |
| Breach Count 0                | 1           |
| Breach Window 0               | 5 Minutes ▼ |
| Alert - Time Based Settings   |             |
| High Threshold ②              |             |
| Low Threshold ②               |             |
| Breach Count 0                | 1           |
| Breach Window 🛭               | 5 Minutes ▼ |

| Other Settings              |                              |
|-----------------------------|------------------------------|
| Warning Notification List 🗑 | Default Alert Notification ▼ |
| Alert Notification List ()  | Default Alert Notification ▼ |
| Notify accounts 0           | 1 Users Selected ▼           |
| Alert Emails ❷              |                              |
| Warning Emails ②            |                              |
| Operator Notes              |                              |

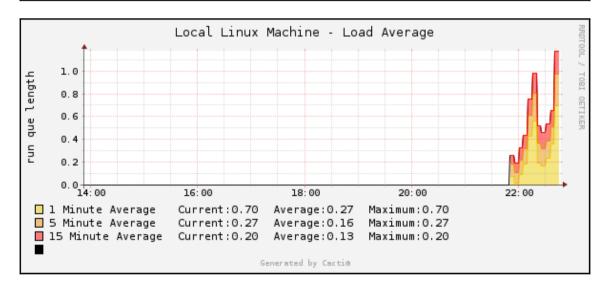

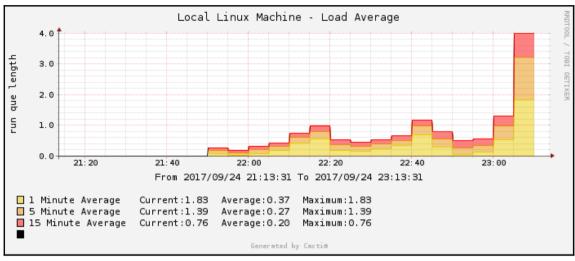

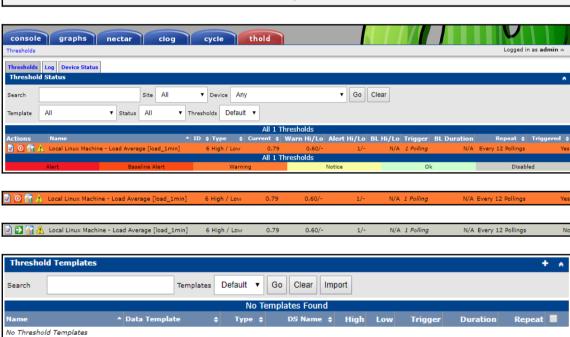

Choose an action ▼ Go

| Threshold Template Creation Wizard                      |                             |  |
|---------------------------------------------------------|-----------------------------|--|
| Please press 'Create' to create your Threshold Template |                             |  |
| Data Template                                           | Unix - Load Average ▼       |  |
| Data Source                                             | 10min (10 Minute Average) ▼ |  |
| Create                                                  |                             |  |

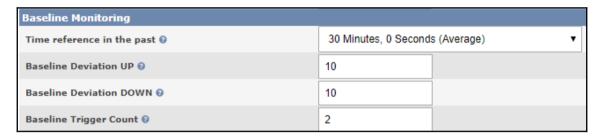

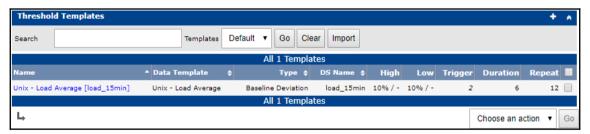

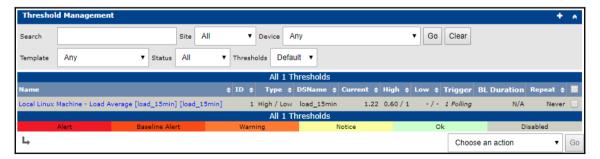

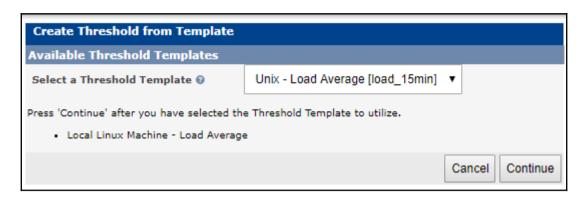

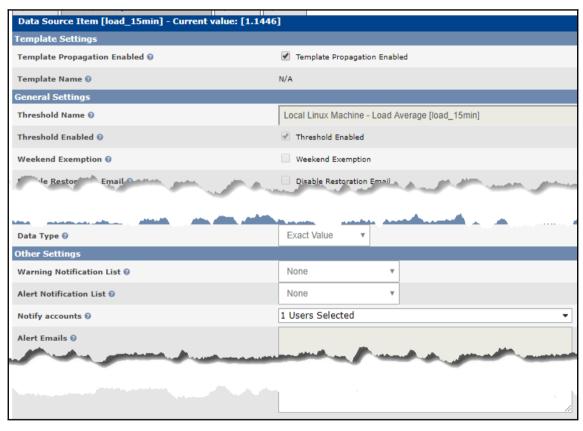

## **Chapter 11: Enterprise Reporting**

| Email Frequency                          |                     |  |
|------------------------------------------|---------------------|--|
| Next Timestamp for Sending Mail Report 😯 | 2017/10/03 21:01:30 |  |
| Report Interval 🛭                        | Day(s) ▼            |  |
| Interval Frequency ()                    | 1                   |  |

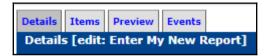

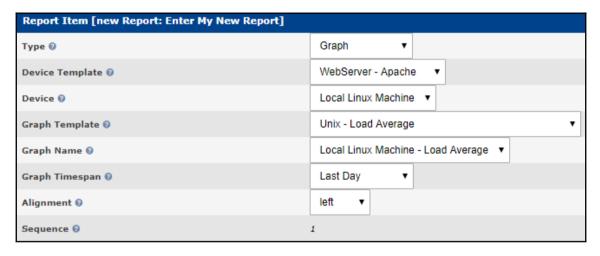

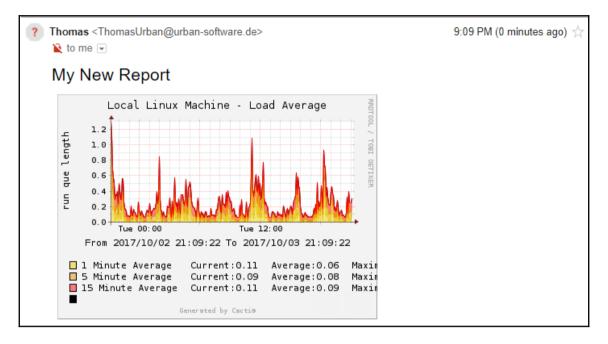

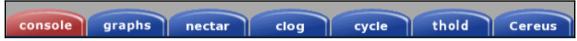

| Cacti Settings (CereusReporting)           |                                                     |
|--------------------------------------------|-----------------------------------------------------|
| Report Design                              | _                                                   |
| Availability Chart Name Size @             | 180                                                 |
| Report File Template ②                     | [REPORTTITLE]                                       |
| CereusReporting - Availability Addon - EXI | PRESS Edition - License Expiry Date : never         |
| Enable the Availability module ②           | Enable the Availability module                      |
| CereusReporting - Report Definition        |                                                     |
| Font Name ②                                | Helvetica ▼                                         |
| Header Font Size ②                         | 10 🕶                                                |
| CereusReporting - General - EXPRESS Edit   | ion - License Expiry Date : never                   |
| Print Header/Footer to PDF ()              | ▼ Print Header/Footer to PDF                        |
| Report Logo ②                              |                                                     |
| Use "HOSTNAME(IP)" in host only reports @  | ▼ Use "HOSTNAME(IP)" in host only reports           |
| Graphs link back to cacti ②                | Graphs link back to cacti                           |
| Zip/Compress archived reports ②            | Zip/Compress archived reports                       |
| Cacti Host/Server URL @                    | http://10.27.4.152/                                 |
| Archive Directory ②                        | /var/www/html/cacti/plugins/CereusReporting/archive |
| Weathermap output directory ②              |                                                     |
| Load JQuery Script/CSS @                   | False ▼                                             |
| Scheduler being used ②                     | Poller ▼                                            |
| Logging mode ②                             | None ▼                                              |
| Date Format ②                              | 2012-01-30 20:19 🔻                                  |
| PDF Module to use ②                        | TCPDF ▼                                             |
| Use Unicode ②                              | Use Unicode                                         |
|                                            |                                                     |

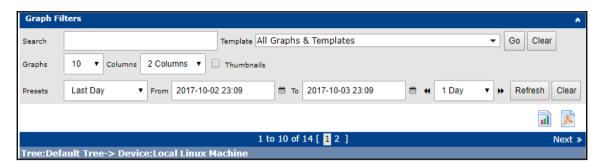

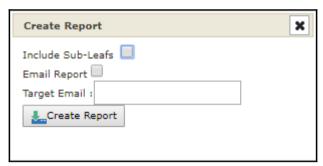

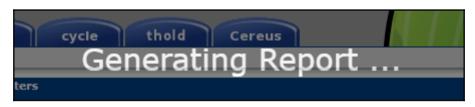

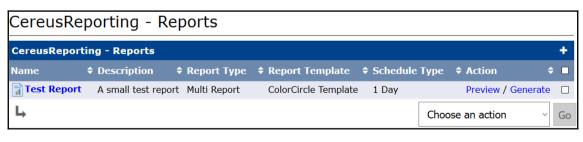

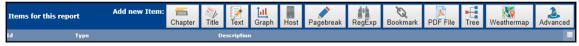

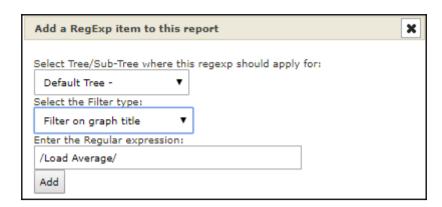

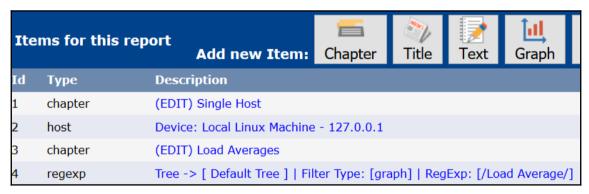

| CereusReporting - Generate Report                                                                                    |                                      |  |
|----------------------------------------------------------------------------------------------------|--------------------------------------|--|
| Report                                                                                                    |                                      |  |
| Report Name The name of the report.                                                                                  | Test Report                          |  |
| Report Description The detailed describtion of this report. This will be also be displayed in the report.            | Test Report                          |  |
| Report Type<br>Select if this is a normal report, a graph<br>report or a special DSSTATs report.                     | Multi Report                         |  |
| <b>Report includes sub leafs</b> The report can include sub leafs. <i>This is only valid for non graph reports</i> . | false                                |  |
| <b>Default Report Timespan</b><br>The default report timespane of this report.                                       | 1 Day                                |  |
| <b>Report Timespan</b><br>Timespan for this report to use                                                            | From: 11-12-2017 20:59               |  |
| Archive Report The report will be archived after creation.                                                           | ☐ Archive this report after creation |  |
| <b>Archive User Group</b> The user group this report will belong to.                                                 | Default Group ~                      |  |
|                                                                                                    | Cancel Create Report                 |  |

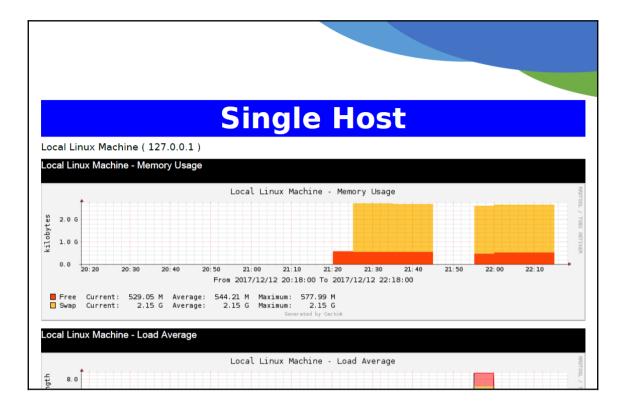

#### CereusReporting - Add Report Schedule Report Schedule [update] Schedule Name Daily Test Report The name of this report schedule. Test Report ▼ The name of the report to schedule. This is a daily test report Report Schedule Description The detailed describtion of this report. This will be also be displayed in the report. Report Schedule is Recurring ✓ This is a recurring report schedule. This report will be scheduled on a recurring basis. Recurring frequence This is the recurring frequence the report will be daily This is only valid for recurring schedules. Report Schedule 2017-10-04 00:00 -Date/Time the report will be scheduled Thomas.Urban@gmail.com Report Recipients The email address(s) of the report recipients. Separate the emails with a Semi-Colon (;). Report Schedule Status This report schedule is active Report schedules can be disabled. Archive Report Archive this report after creation The report will be archived after creation. Archive User Group Default Group ▼ The user group this report will belong to. Save

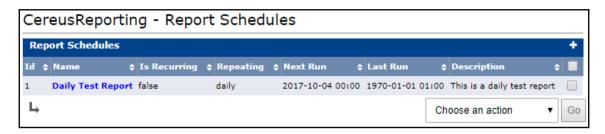

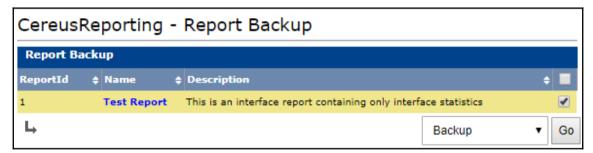

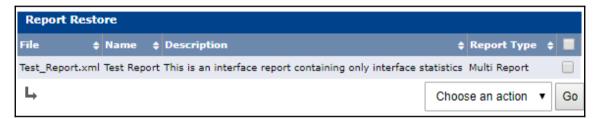

| Report Backup |               |                                                                  |   |
|---------------|---------------|------------------------------------------------------------------|---|
| ReportId      | <b>♦ Name</b> | Description                                                      | • |
| 1             | Test Report   | This is an interface report containing only interface statistics |   |
| 3             | Test Report   | This is an interface report containing only interface statistics |   |

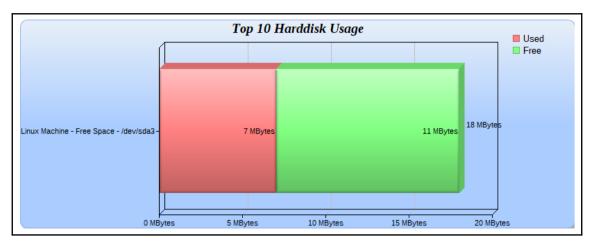

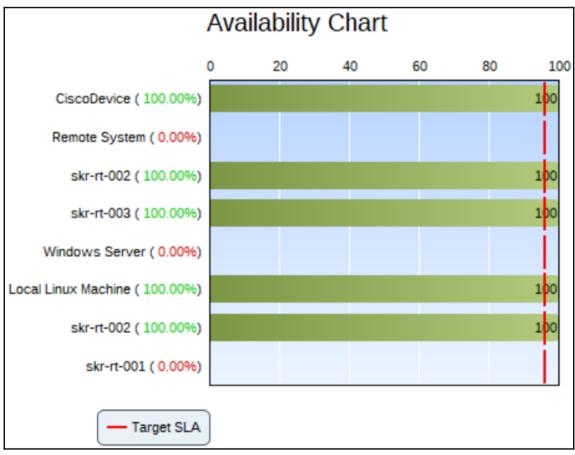

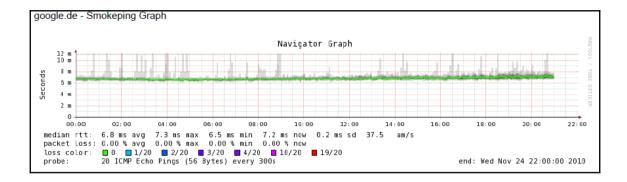

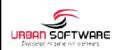

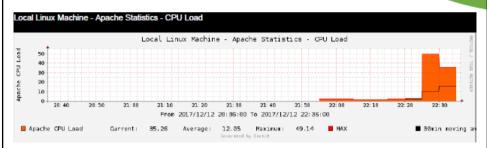

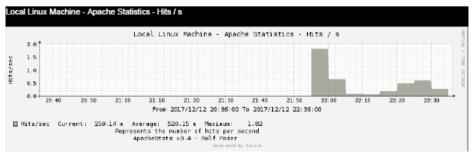

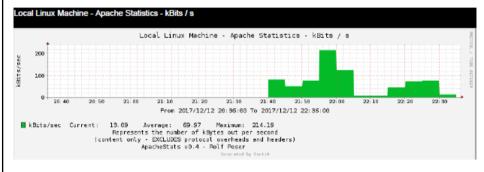

#### **Plugin Permissions**

#### CereusReporting Plugin

- CereusReporting Define PDF Reports
- CereusReporting Generate PDF Reports
- CereusReporting Manage Availability Data
- CereusReporting View Archived Reports
- CereusReporting View Availability Charts

### **Chapter 12: Cacti Automation for NOC**

```
[root@localhost cli]# php add_perms.php
Cacti Add Permissions Utility, Version 1.1.23, Copyright (C) 2004-2017 The Cacti Group

usage: add_perms.php [ --user-id=[ID] ]
    --item-type=[graph|tree|host|graph_template]
    --item-id [--quiet]

Where item-id is the id of the object of type item-type

List Options:
    --list-users
    --list-trees
    --list-graph-templates
    --list-graphs --host-id=[ID]
```

```
[root@localhost cli]# php add perms.php --list-users
Known Users:
       username
                       full name
id
1
       admin Administrator
3
               Guest Account
       guest
4
       turban Thomas Urban
6
        CustomerA user Template User for Customer A
7
       Test User
13
       user1
               User Name1
               User Name2
14
       user2
15
       user3
               User Name3
16
       user4
               User Name4
```

```
# php add_perms.php --user-id=13 --item-type=tree --item-id=2
#
```

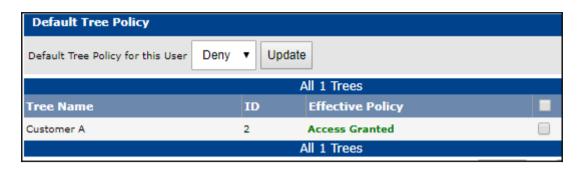

```
Cacti Add Tree Utility, Version 1.1.23, Copyright (C) 2004-2017 The Cacti Group
usage: add tree.php --type=[tree|node] [type-options] [--quiet]
Tree options:
   --name=[Tree Name]
    --sort-method=[manual|alpha|natural|numeric]
Node options:
    --node-type=[header|host|graph]
    --tree-id=[ID]
    [--parent-node=[ID] [Node Type Options]]
Header node options:
    --name=[Name]
Host node options:
    --host-id=[ID]
    [--host-group-style=[1|2]]
    (host group styles:
     1 = Graph Template,
     2 = Data Query Index)
Graph node options:
    --graph-id=[ID]
List Options:
    --list-hosts
    --list-trees
    --list-nodes --tree-id=[ID]
    --list-graphs --host-id=[ID]
```

```
[root@localhost cli]# php add tree.php --list-trees
Known Trees:
        sort method
id
                                       name
       Manual Ordering (No Sorting)
                                       Default Tree
1
2
       Manual Ordering (No Sorting)
                                       Customer A
[root@localhost cli]# php add tree.php --tree-id=2 --list-nodes
Known Tree Nodes:
        id
                               title
                                       attribs
type
               parentid
                                       Manual Ordering (No Sorting)
Header 1
               N/A
                       Country A
Header 2
               1
                       Site A Manual Ordering (No Sorting)
Device 9
               2
                       192.168.44.131 Graph Template
Device 6
               2
                       192.168.178.43 Graph Template
Device 3
               2
                       192.168.178.161 Graph Template
Device 7
               2
                       192.168.44.137 Graph Template
```

[root@localhost cli]# php add\_tree.php --type=node Added Node node-id: (11)

[root@localhost cli]# php add\_device.php --ip="192.168.178.53" --description="myCLIDevice" --template=2 Adding myCLIDevice (192.168.178.53) as "Generic SNMP Device" using SNMP v2 with community "public" Success - new device-id: (9)

```
[root@localhost cli]# php import_devices.php devicelist.txt
Cacti Device Import Utility
Import File: devicelist.txt

Importing Devices...
Adding myCiscoRouter (192.168.0.11) as "Cisco Router" using SNMP v2 with community "public"
Success - new device-id: (10)
Adding myOtherDevice (192.168.0.12) as "Generic SNMP Device" using SNMP v2 with community "public"
Success - new device-id: (11)
```

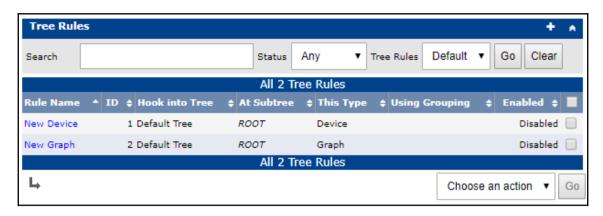

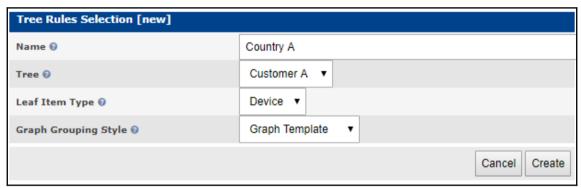

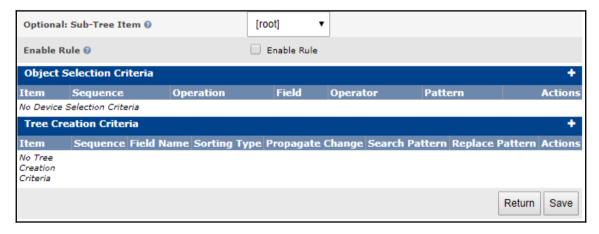

| Rule Item [new rule item for Device | e Match Rule: Country A ]             |
|-------------------------------------|---------------------------------------|
| Operation ()                        | _                                     |
| Field Name 0                        | H: snmp_sysLocation - varchar(300)  ▼ |
| Operator (9                         | contains <b>▼</b>                     |
| Matching Pattern ()                 | Country A                             |
| Sequence 0                          | 1                                     |
|                                     | Cancel Save                           |

| Rule Item [new rule item for Create Tree Rule (Device): Country A] |                                      |  |  |  |  |  |  |  |  |  |  |
|--------------------------------------------------------------------|--------------------------------------|--|--|--|--|--|--|--|--|--|--|
| Header Type 🛭                                                      | H: snmp_sysLocation - varchar(300) ▼ |  |  |  |  |  |  |  |  |  |  |
| Sorting Type 0                                                     | Alphabetic Ordering ▼                |  |  |  |  |  |  |  |  |  |  |
| Propagate Changes @                                                | Propagate Changes                    |  |  |  |  |  |  |  |  |  |  |
| Matching Pattern @                                                 |                                      |  |  |  |  |  |  |  |  |  |  |
| Replacement Pattern 🕡                                              |                                      |  |  |  |  |  |  |  |  |  |  |
| Sequence 0                                                         | 1                                    |  |  |  |  |  |  |  |  |  |  |
|                                                                    | Cancel Save                          |  |  |  |  |  |  |  |  |  |  |

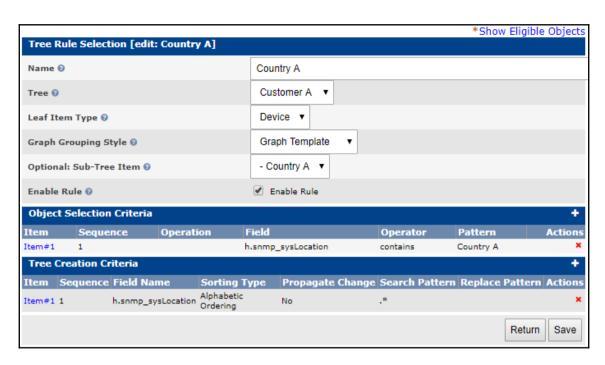

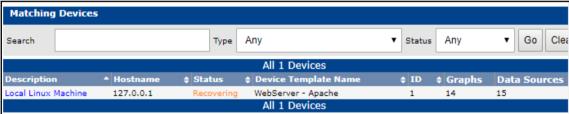

|                     | All 10 Devices |      |          |                |            |          |             |              |               |
|---------------------|----------------|------|----------|----------------|------------|----------|-------------|--------------|---------------|
| Device Description  | ▲ Hostname     | ID ¢ | Graphs 💠 | Data Sources   | <b>+</b> : | Status 💠 | In State \$ | Uptime \$    | Poll Time 💠 🗏 |
| CiscoDevice         | 192.168.44.131 | 5    | 0        |                | 0          | Down     | 24d:9h:50m  | N/A          | 2.07          |
| heute.de            | heute.de       | 4    | 0        | (              | 0          | Up       | 15d:23h:59m | N/A          | 0.87          |
| Local Linux Machine | 127.0.0.1      | 1    | 14       | 1              | 5          | Up       | 0d:0h:1m    | 0d:0h:1m     | 0.01 🗹        |
| myCiscoRouter       | 192.168.0.11   | 10   | 0        | (              | 0          | Down     | 0d:0h:16m   | N/A          | 5.66          |
| myCLIDevice         | 192.168.178.53 | 9    | 0        | (              | 0          | Down     | 0d:0h:20m   | N/A          | 4.86          |
| Windows Server      | 192.168.44.137 | 7    | 5        |                | 6          | Down     | 26d:17h:31m | N/A          | 4.02          |
|                     |                |      | A        | All 10 Devices |            |          |             |              |               |
| L,                  |                |      |          |                |            |          | Apply Au    | tomation Rul | es ▼ Go       |

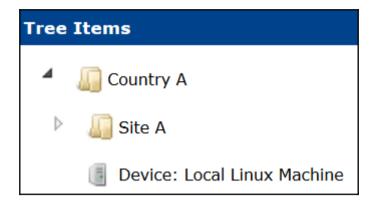

| Device Selection Criteria + |          |           |                |                          |         |            |  |  |  |  |  |
|-----------------------------|----------|-----------|----------------|--------------------------|---------|------------|--|--|--|--|--|
| Item                        | Sequence | Operation | Field          | Operator                 | Pattern | Actions    |  |  |  |  |  |
| Item#1                      | 1        |           | h.snmp_version | is greater than or equal | 2       | <b>▼</b> × |  |  |  |  |  |
| Item#2                      | 2        |           | h.status       | contains                 | 3       | x ×        |  |  |  |  |  |

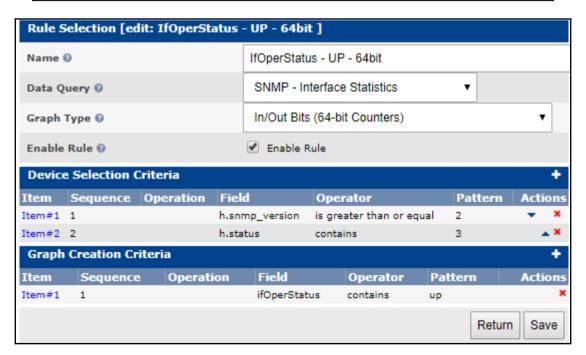

## **Chapter 13: Migrating Cacti to a New Server**

```
root@localhost:/backup
                                                                                   Х
# Create the Cacti files backup
tar -czpf $BACKUPDIR$TGZFILENAME /etc/cron.d/cacti ./etc/php.ini ./etc/php.d ./etc/htt
pd/conf ./etc/httpd/conf.d ./etc/spine.conf ./usr/local/spine ./var/www/html/cacti ./v
ar/www/html/cacti ./etc/cacti/cactiwmi.pw ./var/www/html/cacti-$CACTIVER ./etc/my.cn
f ./etc/my.cnf.d
                                                                            root@localhost:/backup
                                                                                   X
# Create the Cacti files backup
tar -czpf $BACKUPDIR$TGZFILENAME --exclude='./var/www/html/cacti-$CACTIVER/rra' /etc/c
ron.d/cacti ./etc/php.ini ./etc/php.d ./etc/httpd/conf ./etc/httpd/conf.d ./etc/spine.
conf ./usr/local/spine ./var/www/html/cacti ./var/www/html/cacti ./etc/cacti/cactiwmi
.pw ./var/www/html/cacti-$CACTIVER ./etc/my.cnf ./etc/my.cnf.d
(in root@localhost:/tmp
                                                                           \Box
                                                                                   X
<?xml version="1.0" encoding="utf-8"?>
<!DOCTYPE rrd SYSTEM "http://oss.oetiker.ch/rrdtool/rrdtool.dtd">
<!-- Round Robin Database Dump -->
<rrd>
        <version>0003</version>
        <step>300</step> <!-- Seconds -->
        <lastupdate>1510503511</lastupdate> <!-- 2017-11-12 17:18:31 CET -->
        <ds>
```

<name> hdd\_used </name> <type> GAUGE </type>

-More--(0%)

```
Filename = "local_linux_machine_hdd_used_16.rrd"

rrd_version = "0003"

step = 300

last_update = 1510503511

header_size = 5216

ds[hdd_used].index = 0

ds[hdd_used].type = "GAUGE"

ds[hdd_used].minimal_heartbeat = 600

ds[hdd_used].min = 0.0000000000e+00

ds[hdd_used].max = NaN

ds[hdd_used].last_ds = "8459564"
```

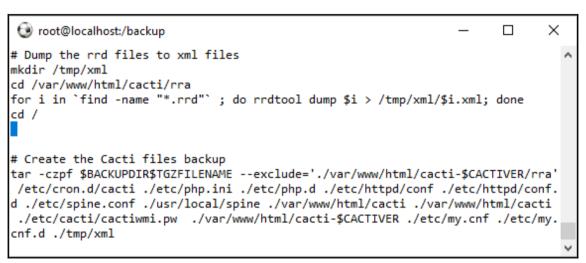

| Name                                                | Status                                                           | Triggers                                 |
|-----------------------------------------------------|------------------------------------------------------------------|------------------------------------------|
| (B) Cacti                                           | Running                                                          | Δt 08:00 every day - Δft                 |
| (b) CereusRepor<br>(b) GoogleUpda<br>(b) GoogleUpda | Ready<br>Ready<br>Queue                                          | Run End Disable Export Properties Delete |
|                                                     | (b) Cacti<br>(b) CereusRepor<br>(b) GoogleUpda<br>(c) GoogleUpda |                                          |

| ↓ etc                          | 11/14/2017 21:29 | File folder |            |
|--------------------------------|------------------|-------------|------------|
| ll tmp                         | 11/14/2017 21:29 | File folder |            |
| 📗 usr                          | 11/14/2017 21:29 | File folder |            |
| <b></b> war                    | 11/14/2017 21:29 | File folder |            |
| cacti_database_20171112.sql    | 11/12/2017 17:42 | SQL-Script  | 8,450 KB   |
| cacti_database_20171112.sql.gz | 11/12/2017 17:42 | GZ File     | 1,061 KB   |
| cacti_files_20171112.tar       | 11/12/2017 17:42 | TAR File    | 154,670 KB |
| cacti_files_20171112.tgz       | 11/12/2017 17:43 | TGZ File    | 61,951 KB  |

```
/* make sure these values refect your actual database/host/user/password */
$database_type = "mysql";
$database_default = "cacti";
$database_hostname = "localhost";
$database_username = "cactiuser";
$database_password = "DcdPwfnYlK";
$database_port = "3306";
$database_ssl = false;

/*
    Edit this to point to the default URL of your Cacti install
    ex: if your cacti install as at <a href="http://serverip/cacti/">http://serverip/cacti/</a> this
    would be set to /cacti/
*/
//$url_path = "/cacti/";
/* Default session name - Session name must contain alpha characters */
//$cacti session name = "Cacti";
```

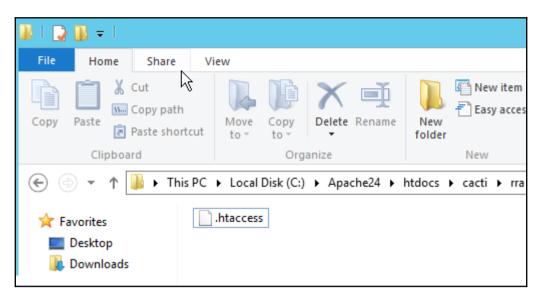

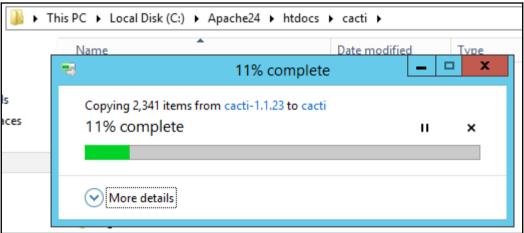

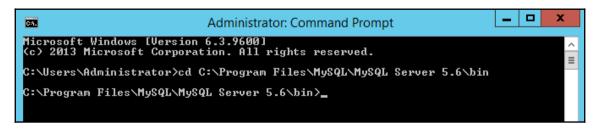

```
Administrator: Command Prompt - mysql -u root -p

C:\Program Files\MySQL\MySQL Server 5.6\bin\mysql -u root -p

Enter password: ************
Welcome to the MySQL monitor. Commands end with; or \g.
Your MySQL connection id is 5304
Server version: 5.6.27-log MySQL Community Server (GPL)

Copyright (c) 2000, 2015, Oracle and/or its affiliates. All rights reserved.

Oracle is a registered trademark of Oracle Corporation and/or its affiliates. Other names may be trademarks of their respective owners.

Type 'help;' or '\h' for help. Type '\c' to clear the current input statement.

mysql>
```

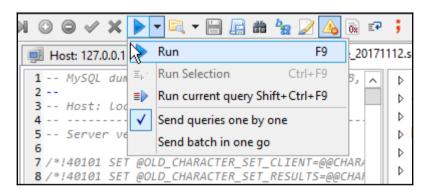

```
s_client */;
` -- LOCK TABLES `data_template` WRITE;

KEYS */;
3a0e409f517cb804dfeba4ccd90','Cisco Router - 5 Minute CPU'),(2,'6632e1e0b58a565c135

KEYS */;

Uptime: 133 days, 15:57 h
2017-11-14 20:45

Z1:45:11: Executing query #402 of 1,431 ... //
```

```
File Edit Format View Help

|'Set the Variables
| strComputer = "."
| strInputDir = "C:\xml"
| strCactiDir = "C:\Apache24\htdocs\cacti"
| strLogFile = "C:\xml\Restored.txt"
```

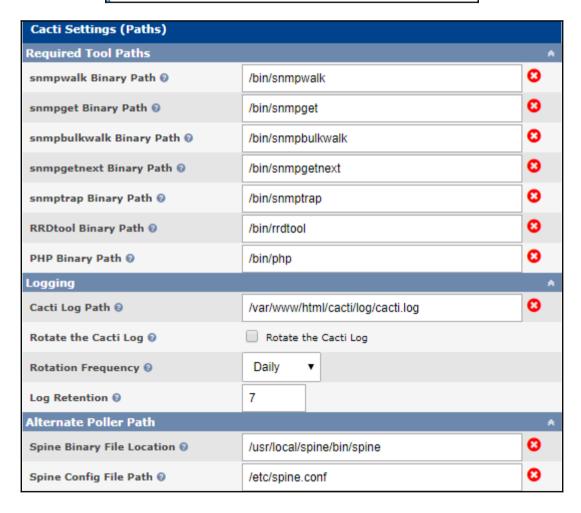

| Cacti Settings (Paths)       |                                        |   |
|------------------------------|----------------------------------------|---|
| Required Tool Paths          |                                        | * |
| snmpwalk Binary Path ②       | c:/net-snmp/bin/snmpwalk.exe           | • |
| snmpget Binary Path 🛭        | c:/net-snmp/bin/snmpget.exe            | • |
| snmpbulkwalk Binary Path 0   | c:/net-snmp/bin/snmpbulkwalk.exe       | • |
| snmpgetnext Binary Path 0    | c:/net-snmp/bin/snmpgetnext.exe        | • |
| snmptrap Binary Path 🛭       | c:/net-snmp/bin/snmptrap.exe           | • |
| RRDtool Binary Path ②        | C:/rrdtool//rrdtool.exe                | • |
| PHP Binary Path @            | C:/php/php.exe                         | • |
| Logging                      |                                        | * |
| Cacti Log Path @             | c:/Apache24/htdocs/cacti/log/cacti.log | • |
| Rotate the Cacti Log ②       | Rotate the Cacti Log                   |   |
| Rotation Frequency 0         | Daily ▼                                |   |
| Log Retention @              | 7                                      |   |
| Alternate Poller Path        |                                        | * |
| Spine Binary File Location ② | C:/Spine/spine.exe                     | • |
| Spine Config File Path 0     | C:/Spine/spine.conf                    | • |

```
Administrator: Command Prompt - mysql -u root -p

C:\Program Files\MySQL\MySQL Server 5.6\bin\mysql -u root -p

Enter password: **********

Welcome to the MySQL monitor. Commands end with; or \g.
Your MySQL connection id is 5321

Server version: 5.6.27-log MySQL Community Server (GPL)

Copyright (c) 2000, 2015, Oracle and/or its affiliates. All rights reserved.

Oracle is a registered trademark of Oracle Corporation and/or its affiliates. Other names may be trademarks of their respective owners.

Type 'help;' or '\h' for help. Type '\c' to clear the current input statement.

mysql> drop database cacti;
Query OK, 144 rows affected (6.27 sec)

mysql> create database cacti;
Query OK, 1 row affected (0.00 sec)

mysql> use cacti;
Database changed
mysql>
```

```
Query OK, 0 rows affected (0.00 sec)
Query OK, 0 rows affected (0.00 sec)
Query OK, 0 rows affected (0.00 sec)
Query OK, 0 rows affected (0.00 sec)
```

```
[root@localhost backup]# ls
backupCacti.sh
[root@localhost backup]# bash backupCacti.sh
find: '/backup/cacti_*gz': No such file or directory
tar: Removing leading `/' from member names
[root@localhost backup]# ||
```

## **Chapter 14: Multiple Poller with Cacti**

```
RDB_Host 192.168.44.134
RDB_Database cacti
RDB_User cactiuser
RDB_Pass MyV3ryStr0ngPassword
RDB_Port 3306
```

```
$rdatabase_type = 'mysql';
$rdatabase_default = 'cacti';
$rdatabase_hostname = '192.168.44.134';
$rdatabase_username = 'rcactiuser';
$rdatabase_password = 'MyV3ryStr0ngRemotePassword';
$rdatabase_port = '3306';
$rdatabase_ssl = false;
```

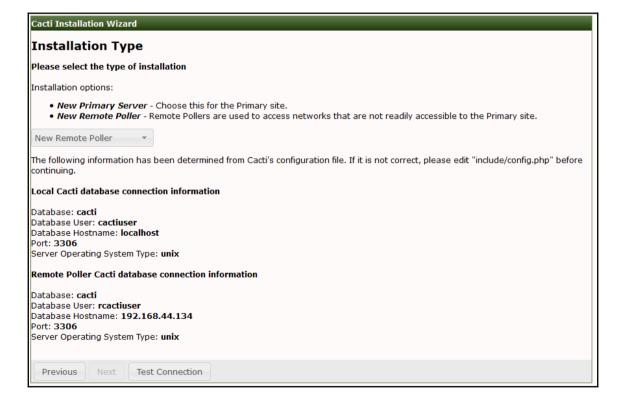

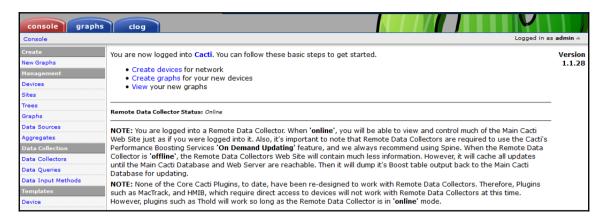

|                     |             |           |        |              | All 2 Pollers |         |         |       |                |         |             |      |
|---------------------|-------------|-----------|--------|--------------|---------------|---------|---------|-------|----------------|---------|-------------|------|
| Collector Name 💠 ID | <b>ф</b> Но | ostname 💠 | Status | Polling Time | S SNMP Gets   | Scripts | Servers |       | Last Finished  |         | Last Upda   | te 💠 |
| Main Poller         | 1           | localhost | Idle   | 7.49         | 10            | 6       | 25      | 0 201 | 7-11-23 22:37: | 39 2017 | -11-23 22:3 | 7:39 |
| New Poller          | 3           | cpoller1  | Idle   | 0.01         | 0             | 0       | 0       | 0 201 | 7-11-23 22:37: | 26 2017 | 11-23 22:3  | 7:26 |
|                     |             |           |        |              | All 2 Pollers |         |         |       |                |         |             |      |
| <b>L</b>            |             |           |        |              |               |         |         |       |                | Choos   | e an action | ~    |

| Site [edit: New Poller]    |                     |        |      |
|----------------------------|---------------------|--------|------|
| Data Collector Information |                     |        |      |
| Name 0                     | Cacti 1.x Poller 1  |        | ±    |
| Web Site Hostname ②        | cpoller1            |        |      |
| Notes 0                    |                     |        | .::  |
| Remote Database Connection |                     |        |      |
| Hostname @                 | localhost           |        |      |
| Remote Database Name ②     | cacti               |        |      |
| Remote Database User 🛭     | cactiuser           |        |      |
| Remote Database Password 😌 | •••••               | (9)    |      |
|                            | •••••               | (9)    |      |
| Remote Database Port 0     | 3306                |        |      |
| Remote Database SSL ②      | Remote Database SSL |        |      |
| Test Database Connection ② | Test Connection     |        |      |
|                            |                     | Return | Save |

| General | Paths     | Device Defaults   | Poller   | Data Storage   | Visual | Authentication      | Data Source Statistics  | Performance    | Spikes | Mail/Reporting/DNS |     |  |  |
|---------|-----------|-------------------|----------|----------------|--------|---------------------|-------------------------|----------------|--------|--------------------|-----|--|--|
| Cacti S | ettings   | (Performance      | e)       |                |        |                     |                         |                |        |                    |     |  |  |
| On-den  | nand R    | RD Update Set     | tings    |                |        |                     |                         |                |        |                    | *   |  |  |
| Enable  | On-den    | nand RRD Updati   | ing 🕝    |                | ~      | Enable On-der       | mand RRD Updating       |                |        |                    |     |  |  |
| How Of  | ten Sho   | uld Boost Updat   | e All RR | Ds 🔞           |        | 1 Hour ~            |                         |                |        |                    |     |  |  |
| Maximu  | ım Reco   | ords 🕢            |          |                | 1      | 000000              |                         |                |        |                    |     |  |  |
| Maximu  | ım Data   | Source Items P    | er Pass  | · •            | :      | 50,000 Data Sou     | rce Items (Default)     | ~              |        |                    |     |  |  |
| Maximu  | ım Argu   | ıment Length 🛭    |          |                | 2      | 2000                |                         |                |        |                    |     |  |  |
| Memor   | y Limit f | or Boost and Po   | ller 🔞   |                |        | 1 GByte V           |                         |                |        |                    |     |  |  |
| Maximu  | ım RRD    | Update Script R   | un Time  | 0              | 2      | 20 Minutes V        |                         |                |        |                    |     |  |  |
| Enable  | direct p  | opulation of poll | er_outp  | out_boost tabl | e 🛭 🔽  | Enable direct p     | population of poller_ou | utput_boost ta | ble    |                    |     |  |  |
| Image   | Cachin    | g                 |          |                |        |                     |                         |                |        |                    | *   |  |  |
| Enable  | Image (   | Caching 🛭         |          |                |        | Enable Image        | Caching                 |                |        |                    |     |  |  |
| Proces  | s Inter   | locking           |          |                |        |                     |                         |                |        |                    | *   |  |  |
| Boost [ | Debug L   | og 🛭              |          |                | E      | nter a valid file p | ath                     |                |        |                    |     |  |  |
|         |           |                   |          |                |        |                     |                         |                |        | S                  | ave |  |  |

|                    | All 3 Pollers |   |             |        |              |     |            |              |            |            |                         |
|--------------------|---------------|---|-------------|--------|--------------|-----|------------|--------------|------------|------------|-------------------------|
| Collector Name     | DI            |   | Hostname \$ | Status | Polling Time |     | Devices \$ | SNMP Gets \$ | Scripts \$ | Servers \$ | Last Finished 💠         |
| Main Poller        |               | 1 | localhost   | Idle   | 3.           | 99  | 9          | 6            | 24         | 0          | 2017-11-24 00:00:36 [   |
| Cacti 1.x Poller 1 |               | 3 | cpoller1    | Idle   | 2.           | 13  | 1          | 0            | 1          | 0          | 2017-11-24 00:00:34 [   |
| Cacti 1.x Poller 2 |               | 4 | cpoller2    | Idle   | 0.           | 04  | 0          | 0            | 0          | 0          | 2017-11-24 00:00:12 [   |
|                    |               |   |             |        |              | All | 3 Pollers  |              |            |            |                         |
| L,                 |               |   |             |        |              |     |            |              |            |            | Choose an action $\vee$ |

| Site [edit: Cacti 1.x Poller 1] |                                        |          |
|---------------------------------|----------------------------------------|----------|
| Data Collector Information      |                                        |          |
| Name ②                          | Cacti 1.x Poller 1                     | <u> </u> |
| Web Site Hostname 0             | cpoller1                               |          |
| Notes ②                         |                                        | .::      |
| Remote Database Connection      |                                        |          |
| Hostname 0                      | 192.168.44.129                         |          |
| Remote Database Name 🔞          | cacti                                  |          |
| Remote Database User 🔞          | cactiuser                              |          |
| Remote Database Password 0      | •••••••••••••••••••••••••••••••••••••• |          |
|                                 | •••••••                                |          |
| Remote Database Port ()         | 3306                                   |          |
| Remote Database SSL 🔞           | Remote Database SSL                    |          |
| Test Database Connection        | Test Connection Connection Successful  |          |
|                                 | Return                                 | ave      |

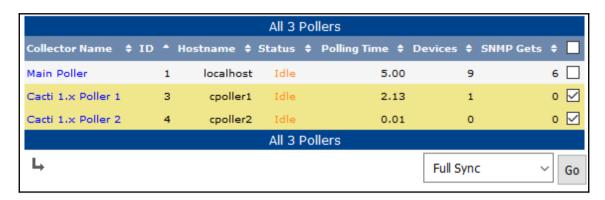

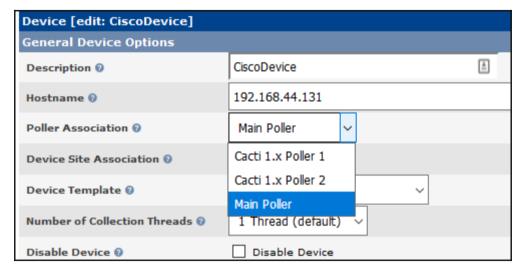

| L              | Change Device Settings |    |   |   |      |             |             | ∨ Go |        |
|----------------|------------------------|----|---|---|------|-------------|-------------|------|--------|
| All 10 Devices |                        |    |   |   |      |             |             |      |        |
| Windows Server | 192.168.44.137         | 7  | 5 | 6 | Down | 0d:9h:29m   | N/A         | 2.01 | 25.5   |
| VmwareServer   | 192.168.44.133         | 6  | 0 | 0 | Down | 43d:5h:54m  | N/A         | 2.82 | 0 🗌    |
| skr-rt-003     | 192.168.44.131         | 11 | 9 | 9 | Up   | 0d:0h:2m    | 104d:0h:29m | 0.03 | 1 🗹    |
| skr-rt-002     | 192.168.44.131         | 10 | 8 | 8 | Up   | 0d:0h:11m   | 104d:0h:29m | 0.02 | 1.37 🗹 |
| skr-rt-001     | 192.168.178.161        | 2  | 4 | 4 | Down | 47d:14h:49m | N/A         | 2.81 | 0.21   |

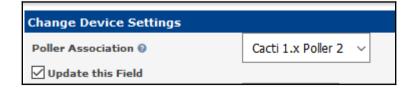

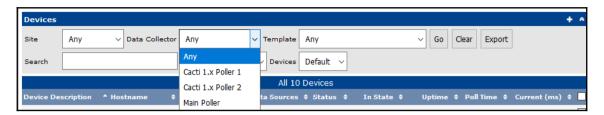

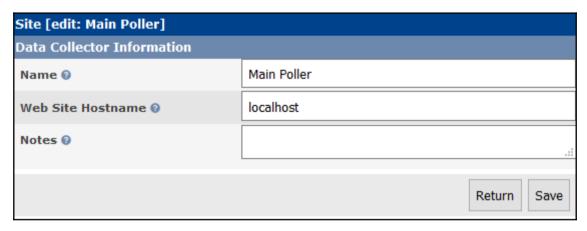

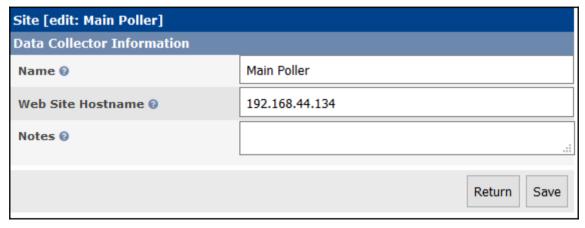

## **Appendix A: Online Resources**

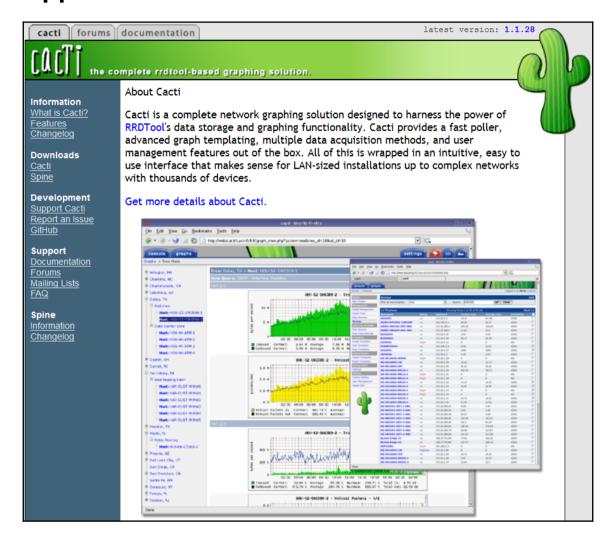

## **Appendix B: Further Information**

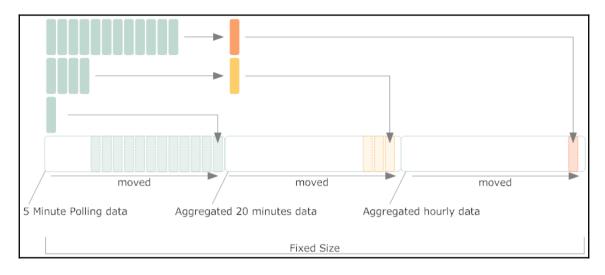